### **UNIVERSIDADE FEDERAL DO ESPÍRITO SANTO CENTRO TECNOLÓGICO DEPARTAMENTO DE ENGENHARIA ELÉTRICA PROJETO DE GRADUAÇÃO**

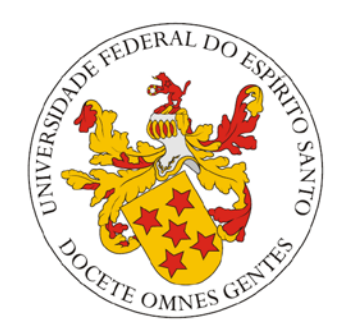

### THIAGO GARCIA BIACIO

## **PROJETO E DESENVOLVIMENTO DE UM INSTRUMENTO DE MEDIDA ELÉTRICA MULTIFUNÇÃO DE BAIXO CUSTO**

VITÓRIA – ES MARÇO/2018

## **PROJETO E DESENVOLVIMENTO DE UM INSTRUMENTO DE MEDIDA ELÉTRICA MULTIFUNÇÃO DE BAIXO CUSTO**

Parte manuscrita do Projeto de Graduação do aluno Thiago Garcia Biacio apresentada ao Departamento de Engenharia Elétrica do Centro Tecnológico da Universidade Federal do Espírito Santo, como requisito parcial para obtenção do grau de Bacharel em Engenharia Elétrica.

> Prof. Dr. Walbermark Marques dos Santos Orientador

\_\_\_\_\_\_\_\_\_\_\_\_\_\_\_\_\_\_\_\_\_\_\_\_\_\_\_\_\_\_\_\_\_\_\_\_\_\_\_

 Prof. M.e Vinicius Secchin de Melo Banca

\_\_\_\_\_\_\_\_\_\_\_\_\_\_\_\_\_\_\_\_\_\_\_\_\_\_\_\_\_\_\_\_\_\_\_\_\_\_\_

 Prof. Dra. Tiara Rodrigues Smarssaro de Freitas Banca

\_\_\_\_\_\_\_\_\_\_\_\_\_\_\_\_\_\_\_\_\_\_\_\_\_\_\_\_\_\_\_\_\_\_\_\_\_\_\_

\_\_\_\_\_\_\_\_\_\_\_\_\_\_\_\_\_\_\_\_\_\_\_\_\_\_\_\_\_\_\_\_\_\_\_\_\_\_\_

 Thiago Garcia Biacio Aluno

VITÓRIA – ES MARÇO/2018

#### **AGRADECIMENTOS**

Primeiramente gostaria de agradecer a Deus por tudo que fez e que faz na minha vida. Agradeço também à minha família por me proporcionar chegar até aqui. À minha namorada, que por diversas vezes me ajudou a suportar todos os obstáculos da vida, obrigado por tanto. Essa conquista é de todos nós.

Ao meu orientador Walbermark Marques dos Santos por todo apoio e orientação dados, ao meu coordenador e a todos os demais professores, técnicos e funcionários do departamento de Engenharia Elétrica que me ajudaram em cada uma etapa do curso.

De mesma importância os meus amigos e companheiros de curso, que tornaram essa caminhada cheia de bons momentos dos quais me recordarei com carinho sempre, e, como dizem, um bom engenheiro sempre trabalha com uma boa equipe.

### **RESUMO**

Este trabalho teve como objetivo o projeto de um instrumento de medição elétrica de baixo custo utilizando Arduino Uno como controle e processamento das informações. Foi desenvolvido um instrumento capaz de aferir o campo magnético, a tensão e a indicação da sequência de fases, dependendo do que foi selecionado pelo usuário por meio de um botão de seleção.

Para a execução de cada medidor, um circuito foi desenvolvido. Este documento detalhara cada etapa da construção deste instrumento, partindo das simulações até a validação experimental de cada circuito.

**Palavras-chave**: Indicador de sequência de fases, voltímetro, sensor hall, Arduino

### **ABSTRACT**

This work aimed at the design of a low cost electrical measuring instrument using Arduino Uno as control and information processing. It was developed an instrument capable of measuring the magnetic field, voltage and phase sequence indication depending on what was selected by the user through a selection button.

For the execution of each measurer, a circuit was developed. This document will detail each stage of the construction of this instrument, starting from the simulations until the experimental validation of each circuit.

**Keywords**: Phase sequence indicator, voltímeter, sensor hall, Arduino

## **LISTA DE FIGURAS**

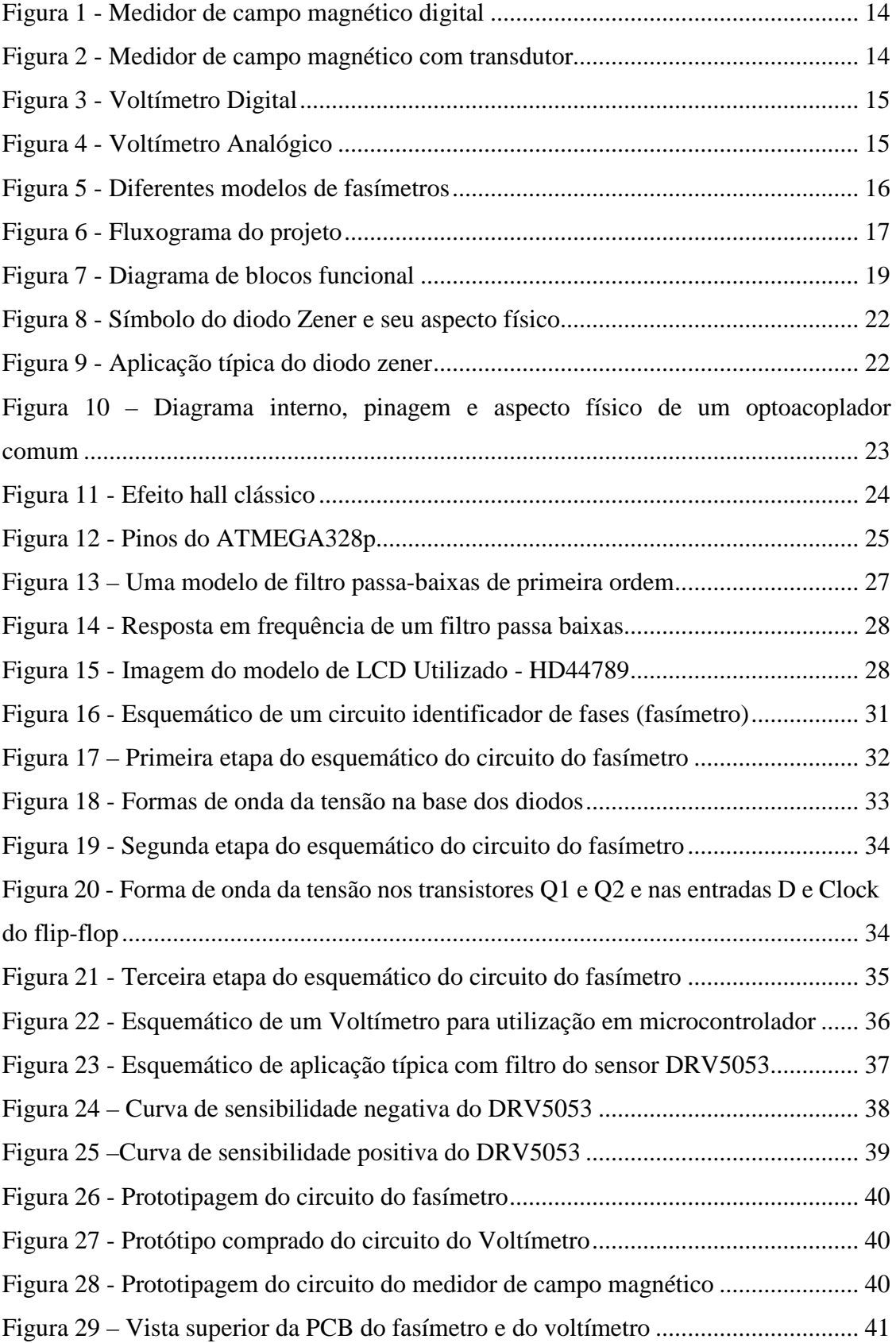

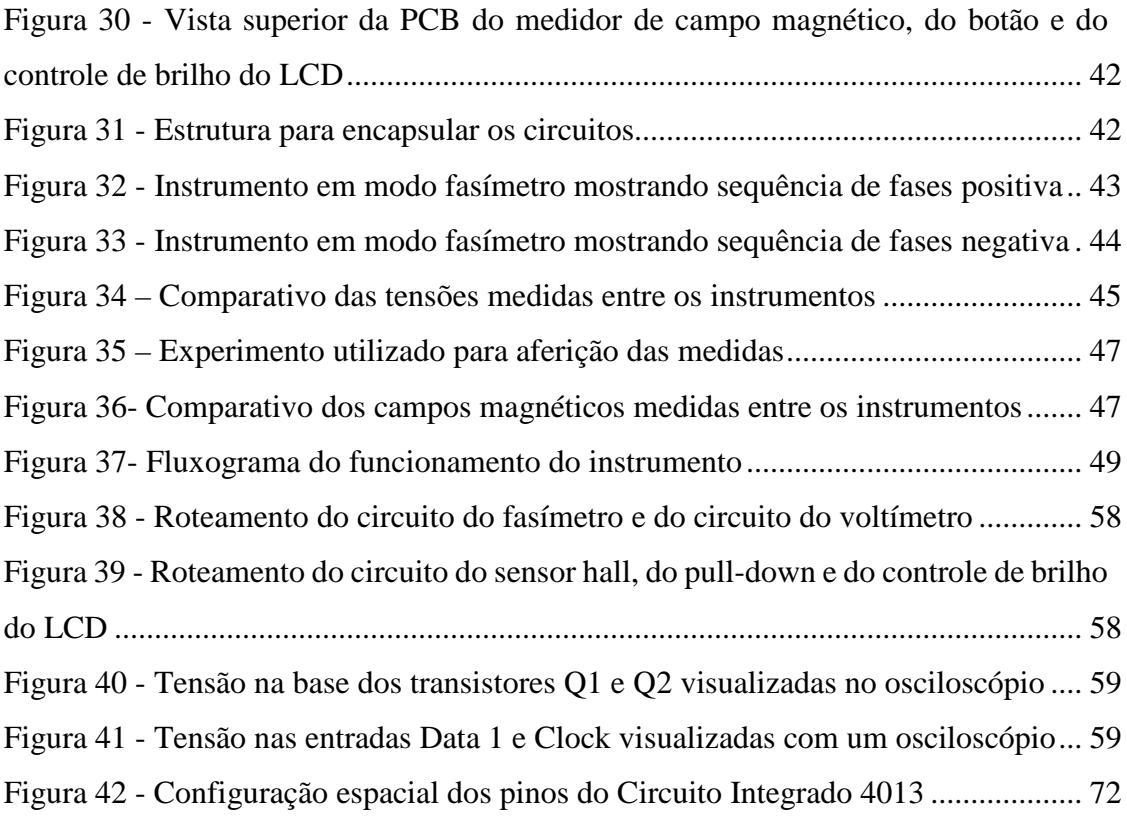

## **LISTA DE TABELAS**

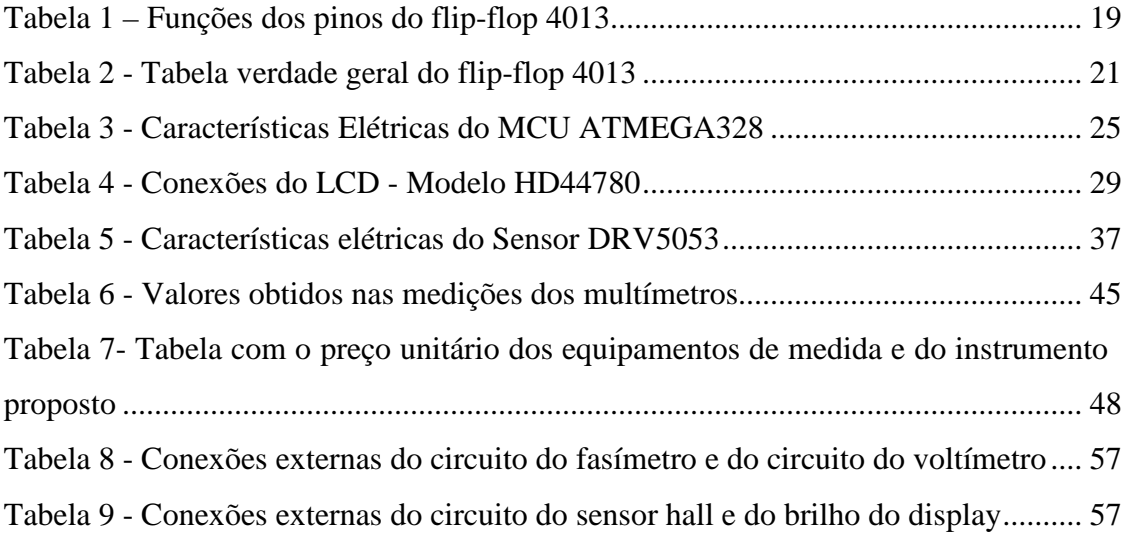

## **LISTA DE ABREVIATURAS E SIGLAS**

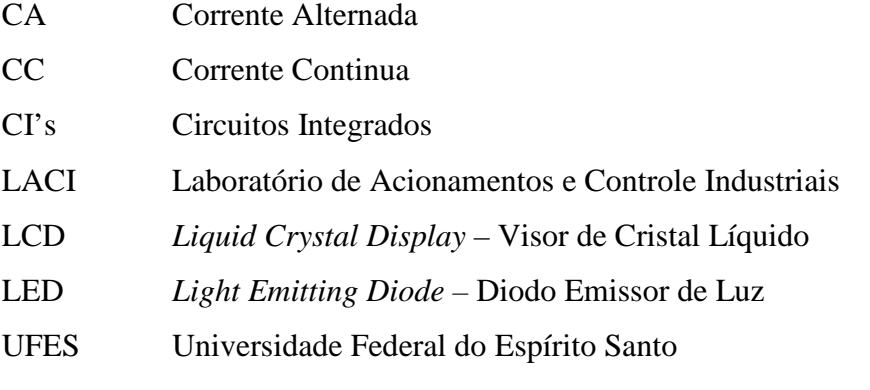

# **SUMÁRIO**

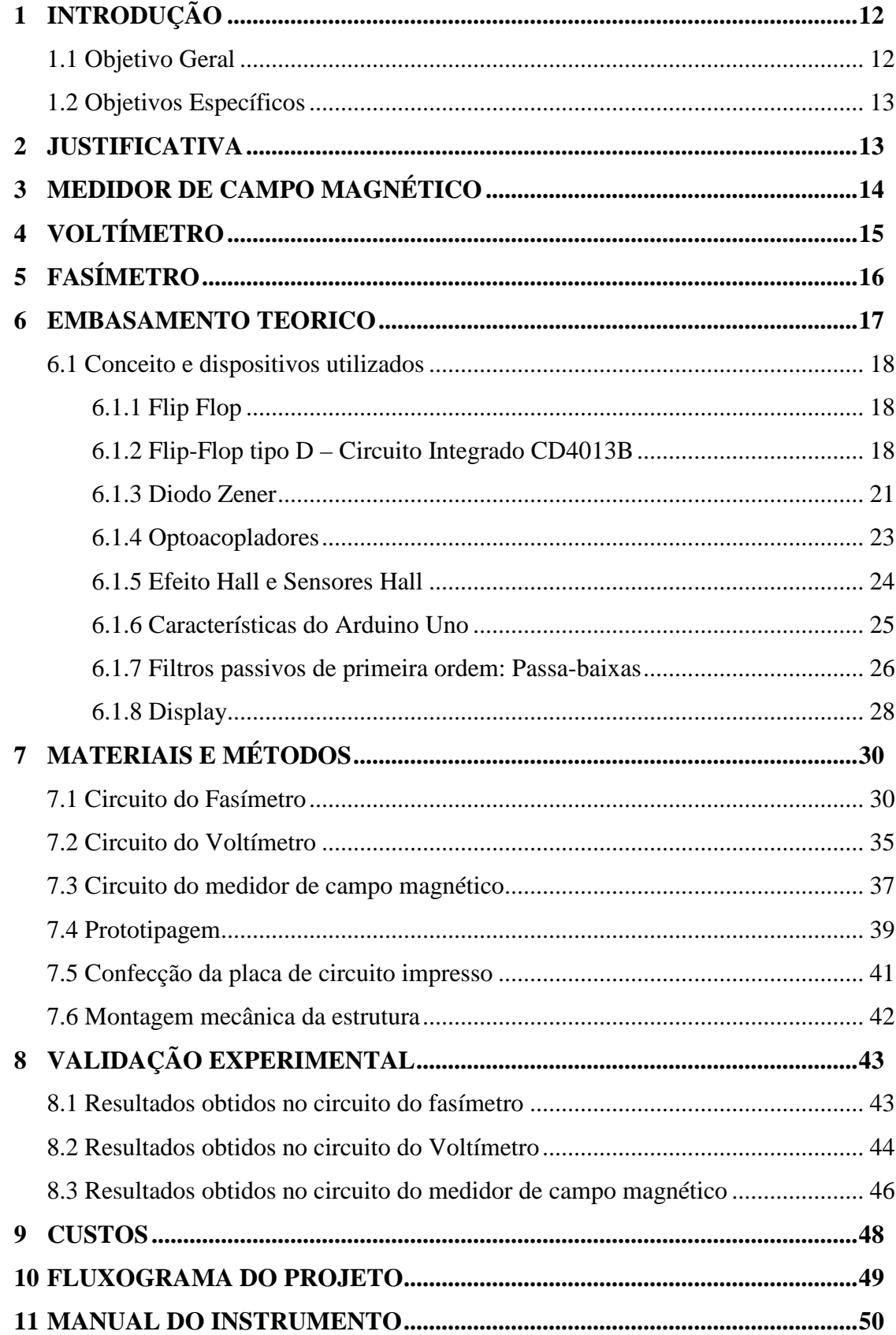

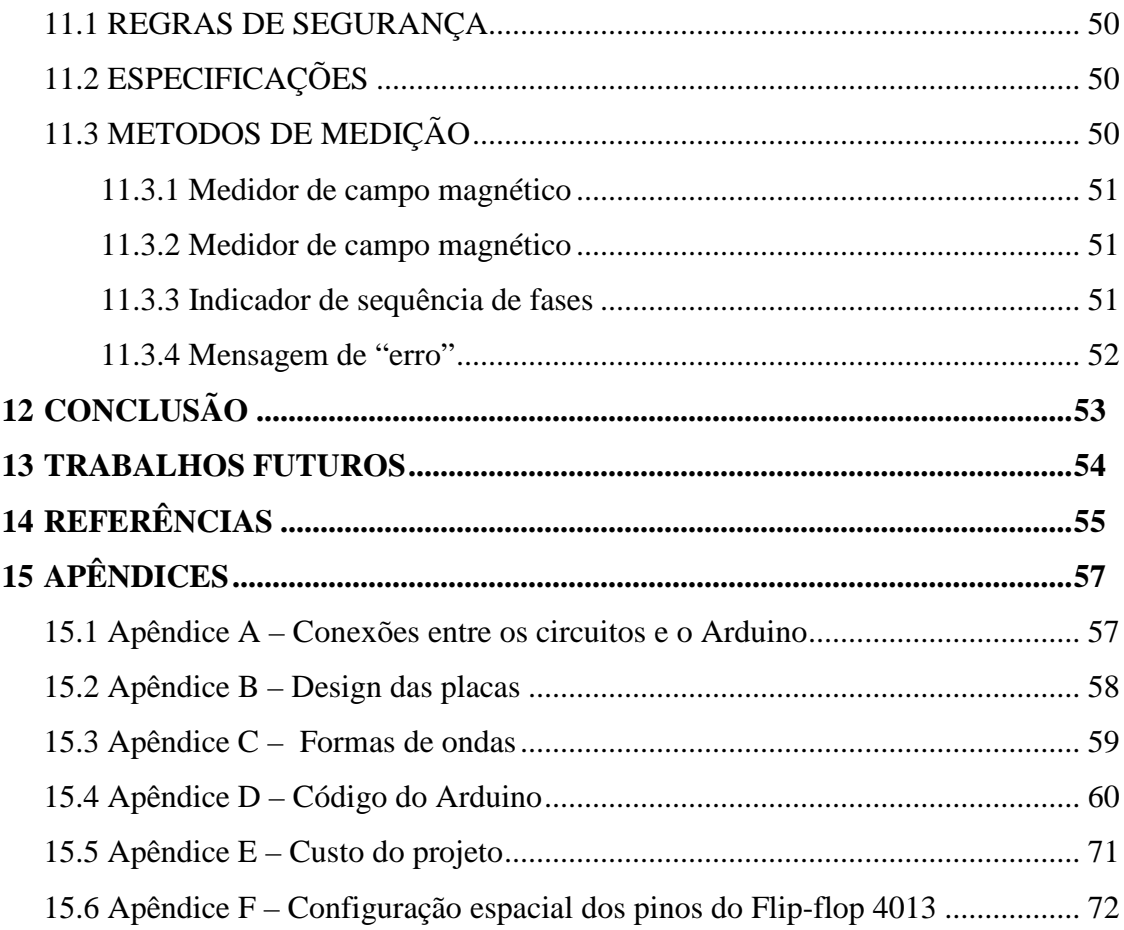

## <span id="page-11-0"></span>**1 INTRODUÇÃO**

As atividades práticas em sala de aula têm ganhado cada vez mais importância nas instituições de ensino, com o objetivo de contribuir para o aprendizado dos alunos. Segundo Krasilchik (1996), quanto mais as experiências educacionais desenvolvidas pelos discentes se assemelharem às futuras situações em que irão aplicar seus conhecimentos, mais fácil se tornará o aprendizado.

Desta forma as atividades experimentais devem possibilitar significados reais, provocando a elaboração e construção pessoal do conceito, a fim de que seja utilizado para interpretação e para construção de novos conceitos (ZABALA, 1998).

Para que haja o domínio efetivo dos circuitos, a confiabilidade dos dados gerados pelos sistemas de medição é um fator relevante. As ferramentas de bancada são extremamente importantes, visto que medições incorretas ou inexatas podem conduzir a decisões erradas que podem ter consequências sérias, desperdício de recursos materiais, financeiros e, até mesmo, de vidas. As consequências humanas e econômicas de decisões erradas baseadas em medições inexatas podem ser incalculáveis.

Portanto a ideia é integrar três diferentes circuitos para aquisição de três dados diferentes, selecionando estes dados por um botão de seleção. Um medidor de campo magnético, um voltímetro e um fasímetro. A aplicação citada foi desenvolvida e construída conforme será apresentado ao longo deste texto.

#### <span id="page-11-1"></span>**1.1 Objetivo Geral**

O presente trabalho tem como objetivo geral o projeto, dimensionamento e desenvolvimento de um dispositivo/circuito de baixo custo para uso em bancada de laboratório. Este equipamento obtém dados de acordo com um botão de seleção, sendo estes dados:

A tensão entre duas fases, a indicação da sequência de fases e a intensidade de campo magnético na extremidade superior do equipamento.

### <span id="page-12-0"></span>**1.2 Objetivos Específicos**

- Estudar conceitos da área de eletrônica, bem como funcionamento de diferentes circuitos analógicos e digitais.
- Determinar e analisar os instrumentos de medição, a fim de obter coerência em seus resultados;
- Definir estratégias para a melhoria do desempenho econômico;
- Fazer o esquemático e simulação dos circuitos de forma a minimizar erros.
- Desenvolvimento definitivo do dispositivo

### <span id="page-12-1"></span>**2 JUSTIFICATIVA**

As instituições de ensino têm como principal função preparar seus alunos para as situações que irão enfrentar em sua vida profissional, portanto, faz-se necessário encontrar meios para facilitar o aprendizado, afim de aumentar o interesse do aluno para que o mesmo possa adquirir conhecimento com maior facilidade.

Um dos métodos mais comumente utilizados para facilitar este aprendizado é o uso de atividades práticas que simulem processos da área industrial cuja análise seja condizente com os conteúdos desenvolvidos em sala de aula. Isto faz com que as instituições busquem profissionais que, além do conhecimento teórico, tenham também um bom conhecimento prático referente aos assuntos que irão ministrar aos seus discentes.

A instituição de ensino também deve fornecer ao professor meios que possibilitem a aplicação de seus conhecimentos práticos, de forma que o mesmo possa transferir estes conhecimentos aos alunos.

O estudo dos circuitos elétricos e seus componentes, faz-se presente em vários cursos, e é perceptível a dificuldade de assimilação deste tipo de conteúdo por parte da maioria dos alunos, devido à falta de uma comprovação prática ou vivência prática das teorias que norteiam o assunto.

### <span id="page-13-2"></span>**3 MEDIDOR DE CAMPO MAGNÉTICO**

Como o próprio nome diz, é um equipamento utilizado para medir o campo magnético que atravessa o sensor. Dentre as suas principais aplicações, destacam-se:

- Medidas de campo de solenoides.
- Medidas de campo de motores com imãs permanentes.
- Medição de campo residuais de materiais ferrosos.

<span id="page-13-0"></span>No mercado nacional, este equipamento é encontrado com duas categorias. A primeira, mostrada na figura 1 é um medidor digital, que mostra no seu display o valor do campo medido.

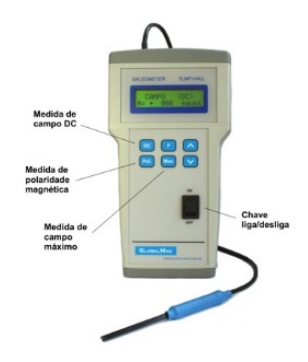

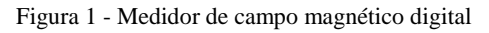

<span id="page-13-1"></span>Já a segunda categoria, mostrada na figura 2, o equipamento funciona através de um transdutor<sup>[1](#page-13-3)</sup>, ou seja, converte o sinal do campo magnético em um sinal elétrico. Ou seja, verificamos a tensão de saída com o auxílio de um voltímetro e relacionamos com o campo medido.

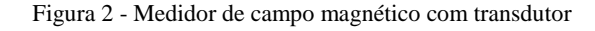

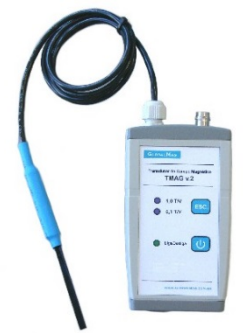

<span id="page-13-3"></span> <sup>1</sup> Equipamento capaz de transformar um sinal de natureza magnética em sinais elétricos

## <span id="page-14-2"></span>**4 VOLTÍMETRO**

Um voltímetro é um aparelho de medição de tensão ou ddp (diferença de potencial) de um circuito elétrico. Ele pode ser apresentado em duas categorias, digital e analógico. Tais categorias fazem referência a forma de medição, sendo o digital através de um processamento da ddp entre os seus dois pinos e o analógico o uso desta ddp para mover um ponteiro. O voltímetro analógico é basicamente um galvanômetro (aparelho sensível a variações elétricas, com uma alta resistência elétrica).Já o voltímetro digital, geralmente contido em um multímetro, funciona através de sensores e algoritmos para adquirir o valor da ddp do circuito.

<span id="page-14-0"></span>As figuras 3 e 4 são imagens de um voltímetro digital e um voltímetro analógico encontrados no mercado nacional, respectivamente.

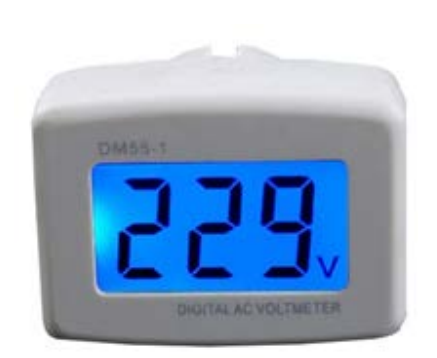

Figura 3 - Voltímetro Digital

<span id="page-14-1"></span>Figura 4 - Voltímetro Analógico

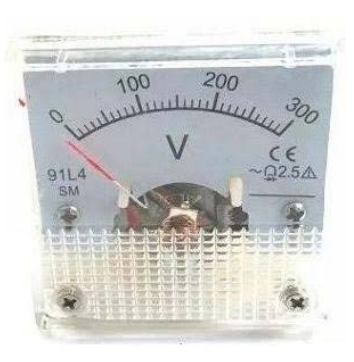

## <span id="page-15-1"></span>**5 FASÍMETRO**

Equipamento também conhecido como indicador de sequência de fases, é utilizado para determinar se a sequência de fases é positiva ou negativa. Seu funcionamento é simples, conectam-se as 3 fases e o instrumento lhe informa por um display ou por meio de dois LED's a sequência das fases. Uma aplicação vista em industrias é descobrir o sentido de rotação de motores.

A figura 5 revela ambos instrumentos, classificando-os de acordo com a forma de apresentar seus dados:

<span id="page-15-0"></span>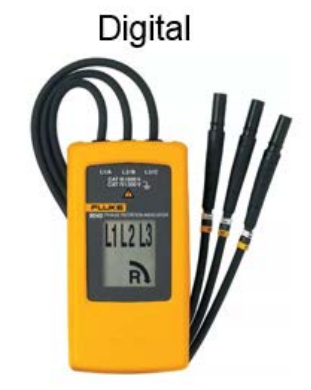

Figura 5 - Diferentes modelos de fasímetros

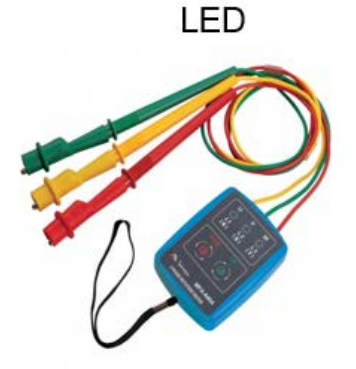

### <span id="page-16-1"></span>**6 EMBASAMENTO TEORICO**

Neste capítulo será apresentada toda a fundamentação teórica necessária para o desenvolvimento deste projeto de graduação, bem como alguns componentes que foram utilizados e que merecem um maior aprofundamento teórico a respeito de sua composição e funcionamento. O fluxograma do projeto pode ser visto na figura 6.

<span id="page-16-0"></span>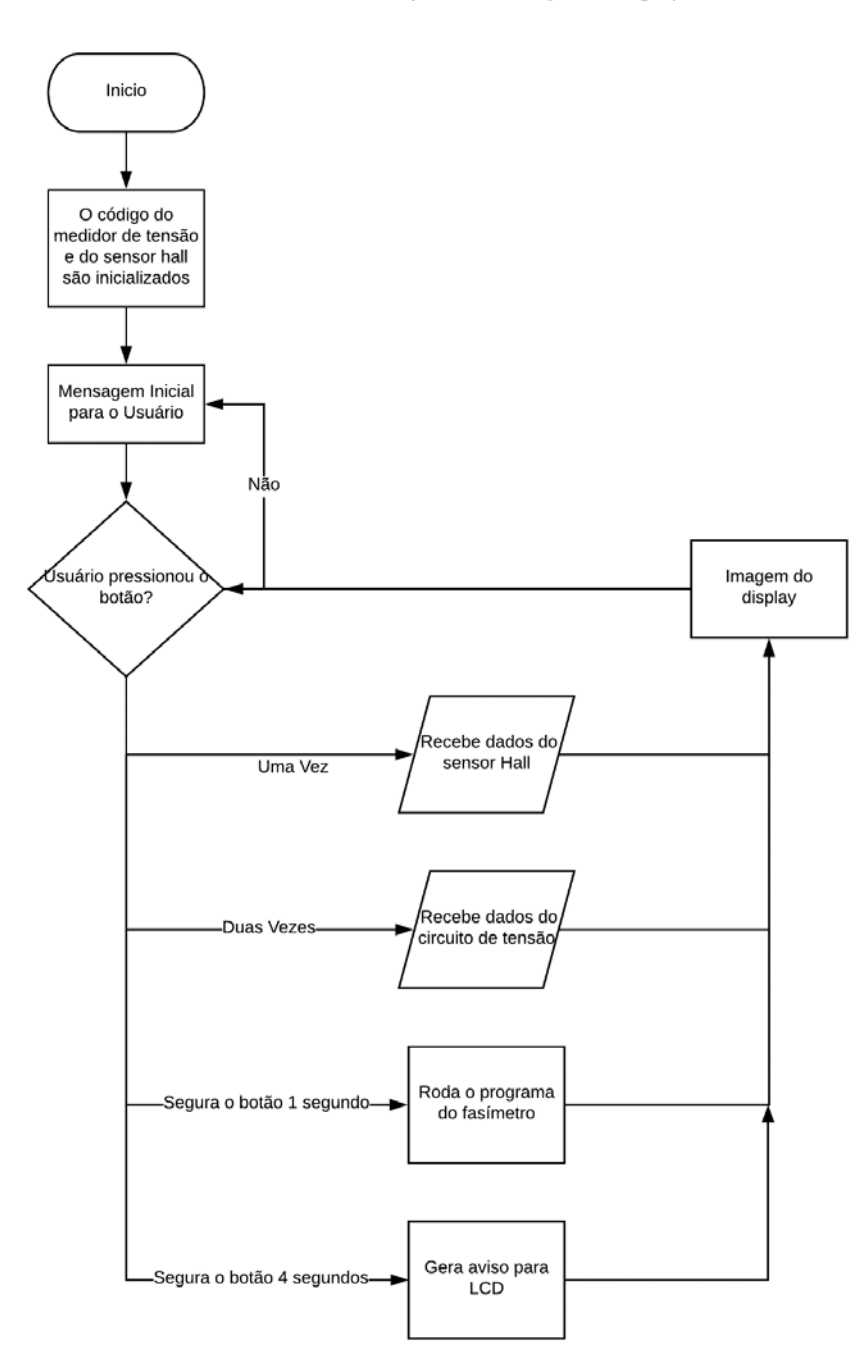

Figura 6 - Fluxograma do projeto

#### <span id="page-17-0"></span>**6.1 Conceito e dispositivos utilizados**

#### <span id="page-17-1"></span>**6.1.1 Flip Flop**

Em eletrônica e circuitos digitais, o flip-flop é um circuito digital pulsado capaz de servir como uma memória de um bit. Um flip-flop tipicamente inclui zero, um ou dois sinais de entrada, um sinal de clock, e um sinal de saída, apesar de muitos flip-flops comerciais proverem adicionalmente o complemento do sinal de saída. Alguns flip-flops também incluem um sinal da entrada *clear*, que limpa a saída atual. Como os flip-flops são implementados na forma de circuitos integrados, eles também necessitam de conexões de alimentação. A pulsação ou mudança no sinal do clock faz com que o flip-flop mude ou retenha seu sinal de saída, baseado nos valores dos sinais de entrada e na equação característica do flip-flop.

De forma geral podemos representar o flip-flop como um bloco onde temos 2 saídas: Q e  $\overline{Q}$ , entrada para as variáveis e uma entrada de controle (clock). A saída Q será a principal do bloco.

Este dispositivo possui basicamente dois estados de saída. Para o flip-flop assumir um destes estados é necessário que haja uma combinação das variáveis e do pulso de controle (Clock). Após este pulso, o flip-flop permanecerá neste estado até a chegada de um novo pulso de clock e, então, de acordo com as variáveis de entrada, mudará ou não de estado.

#### <span id="page-17-2"></span>**6.1.2 Flip-Flop tipo D – Circuito Integrado CD4013B**

O dispositivo CD4013B consiste em dois flip-flops tipo D idênticos e independentes. Ou seja, cada flip-flop tem entrada de dados, set, reset, Clock, e saídas Q e  $\overline{Q}$  independentes.

### <span id="page-18-0"></span>A figura 7 mostra o diagrama de blocos deste C.I. (circuito integrado).

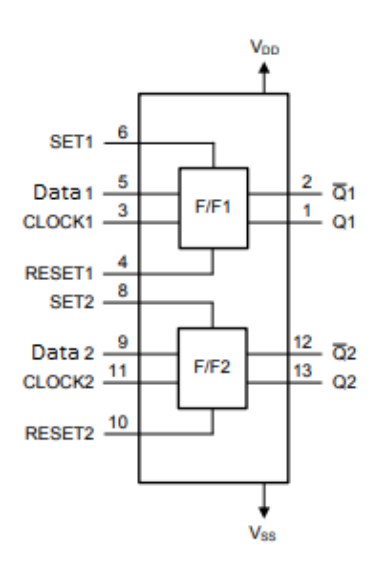

Figura 7 - Diagrama de blocos funcional

Este C.I. possui 14 pinos, e, para melhor visualização da função de cada pino, a tabela 1 foi adicionada. Além disso, o apêndice F apresenta a configuração espacial dos pinos.

<span id="page-18-1"></span>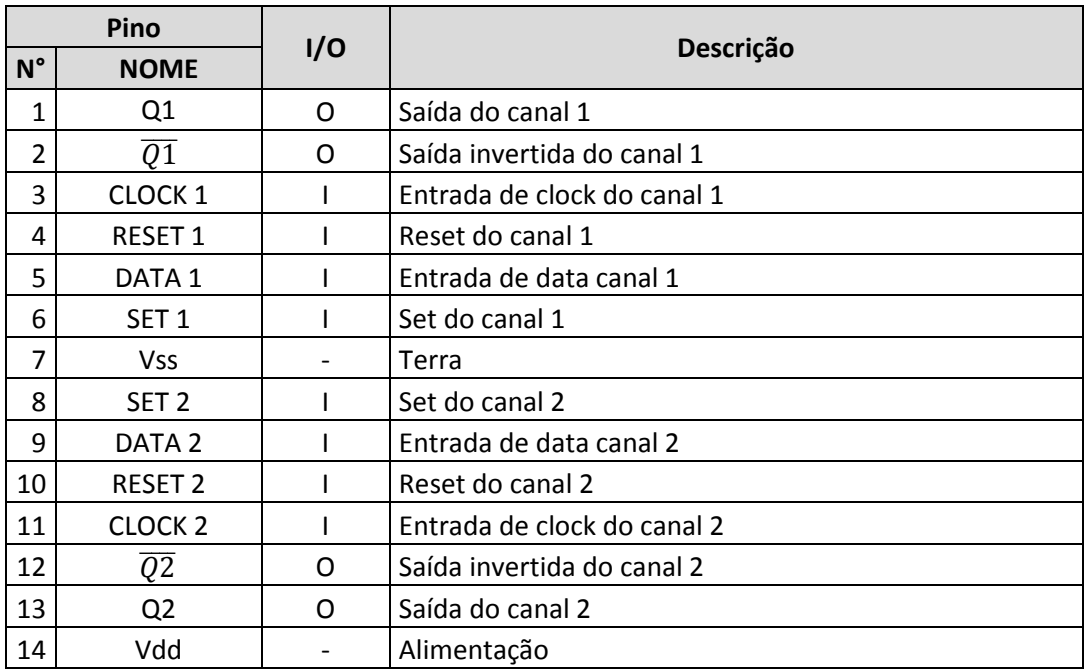

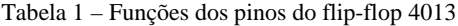

Para o exemplo, vai-se utilizar somente o primeiro flip-flop (pinos de 1 a 6 do chip), sendo assim a lógica é:

Quando as entradas SET 1 e RESET 1 se encontram no nível lógico baixo, a saída Q1 adquire o estado lógico que está presente na entrada DATA 1 no momento exato em que é aplicado o sinal de CLOCK 1. É claro que a saída complementar  $Q1$  neste mesmo instante vai adquirir o nível lógico oposto.

As saídas Q1 e  $\overline{Q1}$  vão manter o nível registrado até que ocorra uma transição positiva<sup>[2](#page-19-0)</sup> do CLOCK 1, que permita a leitura do novo estado da entrada DATA 1.

Se o nível lógico aplicada à entrada DATA 1 se mantiver, não haverá mudança de estado do flip-flop e as saídas  $(Q1 \in Q1)$  ficam no mesmo estado.

Se a entrada RESET 1 for levada a um nível lógico alto e a entrada SET 1 se mantiver no nível baixo, a saída Q1 passará ao nível baixo e a saída  $\overline{Q1}$  passará ao nível alto, qualquer que seja o nível das entradas CLOCK 1 e DATA 1.

Se agora for submetido a entrada SET 1 a um nível alto e a entrada RESET1 no nível baixo for mantida, a saída Q1 passa ao estado alto e  $\overline{Q1}$  ao estado baixo, independentemente dos níveis das entradas CLOCK 1 e DATA 1.

A conclusão que se tem é que os comandos que são feitos pelas entradas SET 1 e RESET1 são prioritários em relação aos comandos aplicados à entrada de CLOCK 1.

E, finalmente, se for submetido as entradas SET 1 e RESET 1 simultaneamente a um nível alto, as duas saídas vão ao nível alto, independentemente do que ocorre nas entradas CLOCK 1 e DATA 1.

<span id="page-19-0"></span> <sup>2</sup> Transição positiva: é definida quando um determinado pino se encontra em nível logico baixo e muda seu estado para nível logico alto.

Pode-se descrever melhor este comportamento pela seguinte tabela verdade:

<span id="page-20-0"></span>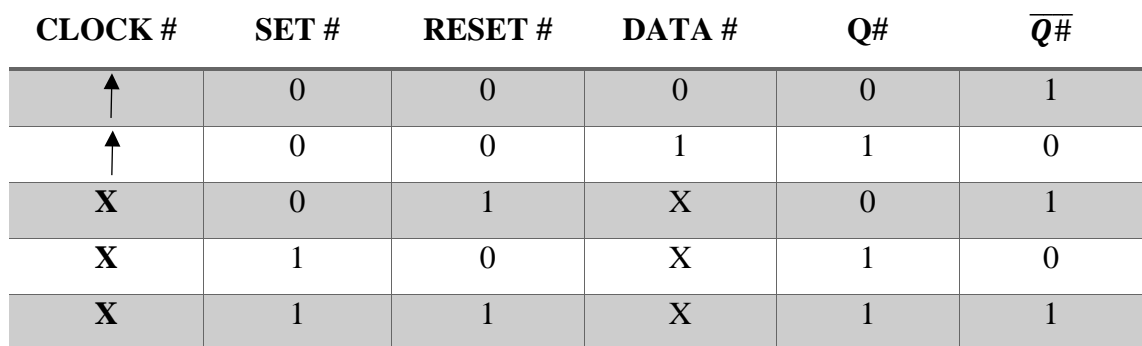

Tabela 2 - Tabela verdade geral do flip-flop 4013

Onde:  $X =$  não importa

 $\uparrow$  = Transição

 $# =$  Aplica-se para flip-flop 1 e 2

Analisando o datasheet, tem-se diferentes configurações de operação. Foi feita a escolha da mais apropriada para a nossa aplicação. Nesta escolha, temos os pinos SET 1 e RESET 1 aterrados. Analisando a tabela 2, constata-se que a entrada DATA 1 tem responsabilidade direta sobre a saída do flip-flop sempre que ocorre transição positiva na entrada do CLOCK 1.

Em resumo, se DATA 1 for positiva (nível logico alto), o pulso de CLOCK 1 faz com que  $Q$  assuma nível logico alto e  $Q1$  assuma nível lógico baixo. Caso DATA 1 seja aterrada, o pulso no CLOCK 1 faz com que Q assuma nível lógico baixo e  $Q1$  assuma nível lógico alto.

### <span id="page-20-1"></span>**6.1.3 Diodo Zener**

Os diodos tradicionais têm como característica principal permitir a condução de corrente elétrica apenas quando são polarizados diretamente (a corrente percorre no sentido Anodo-Catodo), de modo que ao serem polarizados reversamente a condução é interrompida. Se o valor da tensão reversa ultrapassar um certo valor de ruptura, o componente é danificado por efeito Joule. Já o diodo zener, ao contrário do que ocorre com o diodo comum, é fabricado para justamente trabalhar com polarização reversa, desse modo, quando a tensão de ruptura do diodo zener é atingida a mesma torna-se praticamente constante independentemente do valor da corrente que passa pelo mesmo. Por possuir essa característica, o diodo zener é normalmente utilizado como regulador de tensão. Na figura 8 é apresentado o símbolo do diodo zener, bem como o componente físico.

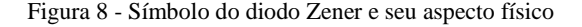

<span id="page-21-0"></span>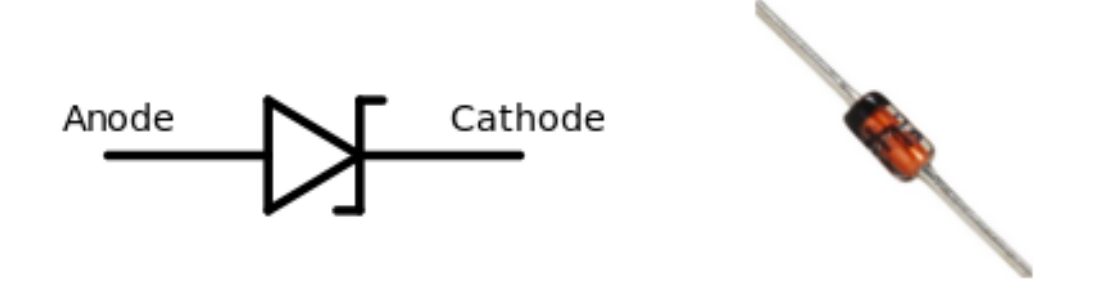

<span id="page-21-1"></span>O esquemático de uma aplicação típica do diodo zener (utilizado como regulador de tensão) será utilizado para exemplificar melhor o seu funcionamento:

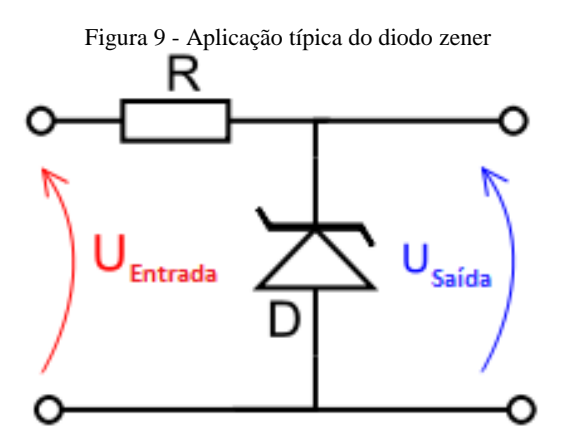

- Se  $U_{entrada} \leq |V_{zener}|$ , então:  $U_{Saida} = U_{entrada}$
- Se  $U_{entrada} \geq |V_{zener}|$ , então:  $U_{Saida} = V_{zener}$

V<sub>zener</sub> é a tensão de ruptura, que é parâmetro intrínseco do componente. Obs: Considerando o valor  $V_{zener}$  em valor absoluto.

<span id="page-22-1"></span>Optoacopladores são dispositivos constituídos por um diodo emissor de luz e um fototransistor bipolar. É utilizado para isolar partes de um circuito elétrico. Este isolamento se faz necessário quando trabalhamos com tensões diferentes no mesmo circuito.

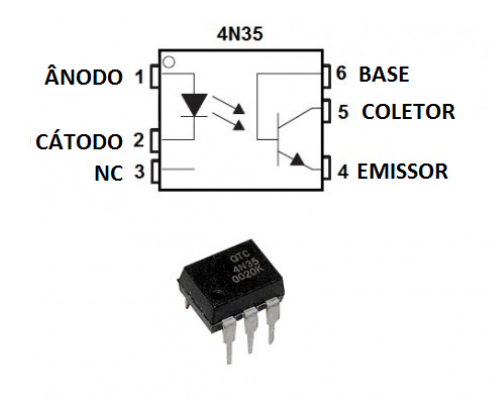

<span id="page-22-0"></span>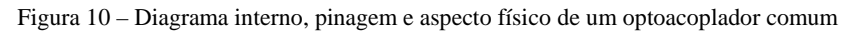

Observando a figura 10, fica mais fácil compreender o isolamento realizado pelo opto acoplador. Sem nenhum sinal aplicado no pino 1, o transistor interno do optoacoplador não conduz. Ao receber sinal, o pino 1 leva o diodo interno do optoacoplador emitir luz, que por sua vez polariza a base do transistor, levando-o a condução entre coletor e emissor.

Pode-se concluir então que o seu funcionamento é similar ao de um transistor comum, acrescentado com a funcionalidade do isolamento entre partes do circuito.

#### <span id="page-23-1"></span>**6.1.5 Efeito Hall e Sensores Hall**

Efeito hall, de forma simplificada é a diferença de potencial que se observa em um condutor ao aplicar-se um campo magnético perpendicular ao sentido da corrente.

Quando um fio condutor, percorrido por uma corrente elétrica, é colocado na presença de um campo magnético as cargas deste condutor sofrerão uma força. Na figura 11 observase que as cargas positivas se deslocam para a direita sob a ação de uma força magnética agindo de baixo para cima.

A força magnética sobre as cargas provoca uma corrente perpendicular a direção de propagação da corrente inicial. Isto promoverá o aparecimento de uma região com concentração de cargas positivas e a outra de cargas negativa, como mostra a figura 11, criando um campo elétrico perpendicular ao campo magnético B. Esta corrente cessará quando o balanço de cargas, positivas e negativas crie uma força elétrica que anule a força magnética sobre as cargas.

<span id="page-23-0"></span>Utilizando a regra da mão esquerda, chega-se à conclusão que cargas negativas, se movem na mesma direção que as positivas, mas com sentido contrário (neste caso, deslocando-se para a esquerda).

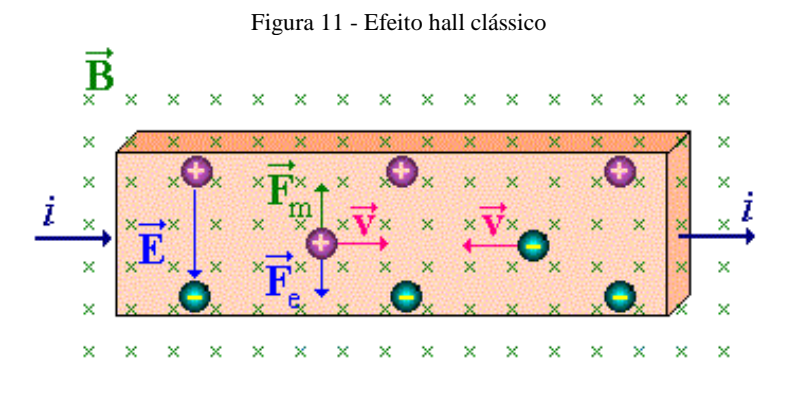

Sensores de efeito hall são basicamente dispositivos que detectam o efeito hall. Estes sensores são encontrados com saída analógica/linear ou digital. Os sensores com saída analógica funcionam como transdutores, ou seja, variam a tensão de saída de acordo com o campo magnético em que estão imersos. Já sensores digitais possuem somente dois estados em suas saídas, o estado "ligado" e o "desligado".

Para nossa aplicação um sensor analógico linear foi utilizado.

### <span id="page-24-2"></span>**6.1.6 Características do Arduino Uno**

O microcontrolador utilizado é o ATMEGA328. Ele possui um cristal oscilador de 16MHz, 6 entradas analógicas, 14 pinos de entradas/saídas digitais (dos quais 6 podem ser usados como saídas PWM), uma conexão USB, uma entrada de alimentação, uma conexão ICSP e um botão de reset.

<span id="page-24-0"></span>Os pinos e suas nomenclaturas são mostrados na figura a seguir:

Figura 12 - Pinos do ATMEGA328p

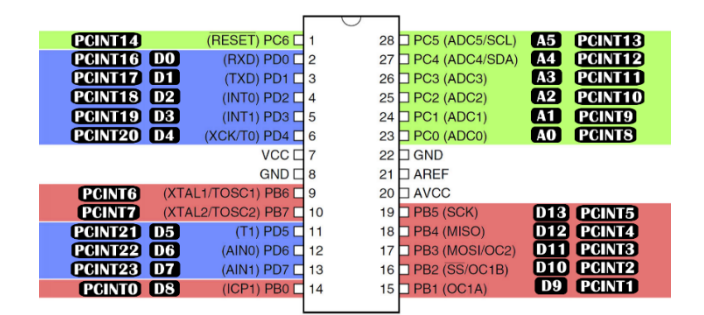

Fonte: Retirado do *website* < http://blog.vidadesilicio.com.br>

A partir do *datasheet* do fabricante, retiramos a tabela contendo as características elétricas do dispositivo.

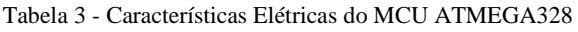

<span id="page-24-1"></span>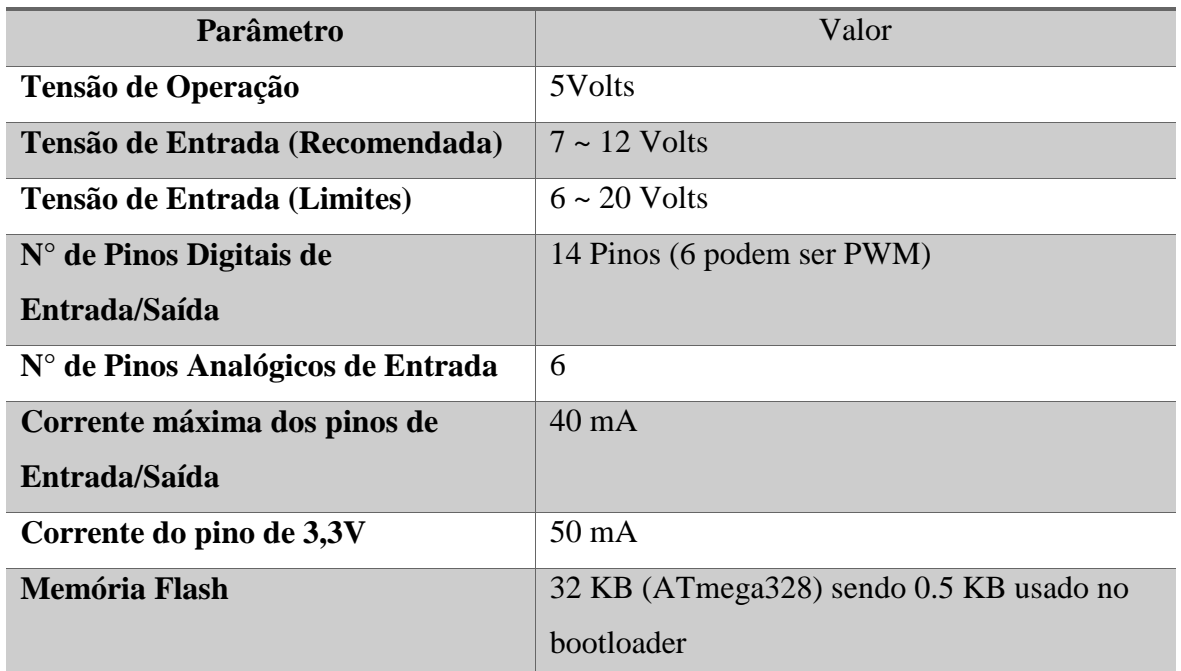

| <b>SRAM</b>                | 2KB   |
|----------------------------|-------|
| <b>EEPROM</b>              | KB    |
| <b>Velocidade de Clock</b> | 16MHz |

Fonte: Tradução do Datasheet do fabricante

É importante frisar que mesmo que cada porta possa fornecer até 40mA, a soma da corrente de todos os pinos não deve ultrapassar 200mA. E esse valor ainda é na melhor das hipóteses. Trabalhando próximo desse limite você pode enfrentar problemas de aquecimento e perda de estabilidade. No caso de o projeto necessitar mais corrente é bom considerar o uso de drivers específicos.

#### <span id="page-25-0"></span>**6.1.7 Filtros passivos de primeira ordem: Passa-baixas**

Filtros passivos são circuitos eletrônicos que tem o intuito de filtrar uma determinada frequência de sistema eletrônico. Um filtro é denominado passivo por ser constituído de componentes passivos. Além disso, é um circuito atenuador, ou seja, tem o ganho $3$  menor que 1. Esses filtros podem ter diferentes atribuições e por isso são divididos nas seguintes categorias: Filtro passa-baixas, Filtro passa-altas, Filtro rejeita-faixa e Filtro passa-faixa. Por serem tão variados, esses filtros possuem diversas aplicações em corrente alternada, tais como filtrar sinais de imagens, sons, ruídos elétricos em transmissões de dados, entre outras. Já em corrente continua estes atuam apenas em regimes transitórios do circuito, pois os capacitores atuam exclusivamente nas variações dos sinais elétricos, não operando no período de regime continuo.

Filtro passa-baixas é o nome comum dado a um circuito eletrônico que permite a passagem de baixas frequências sem dificuldades e atenua (ou reduz) a amplitude das frequências maiores que a frequência de corte<sup>[4](#page-25-2)</sup>. A quantidade de atenuação para cada frequência varia de filtro para filtro.

Um circuito eletrônico simples que funciona como um filtro passa-baixas consiste de um resistor em serie com um capacitor em paralelo com carga. O capacitor exibe reatância, e

<span id="page-25-1"></span> <sup>3</sup> Ganho: módulo da relação entre os sinais de saída e de entrada.

<span id="page-25-2"></span><sup>4</sup> Frequência de corte: é a frequência abaixo da qual ou acima da qual a potência na saída de um sistema é reduzida à metade da potência da faixa de passagem.

bloqueia os sinais de baixa frequência, fazendo com que eles passem pela carga. Em frequências mais altas, a reatância reduz e o capacitor conduz com facilidade. A frequência de corte é determinada pela escolha da resistência e da capacitância pela seguinte equação:

$$
f_c = \frac{1}{2\pi.R.C} \, [Hz]
$$

Ou equivalentemente:

$$
\omega_c = \frac{1}{R.C} \left[ \frac{rad}{s} \right]
$$

<span id="page-26-0"></span>Um exemplo de filtro passa-baixas de primeira ordem pode ser visto na figura 13.

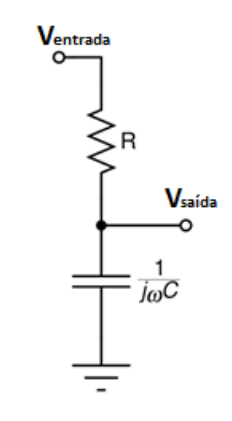

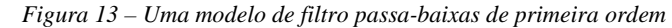

Um modo de compreender este circuito é analisar o tempo que o capacitor leva para carregar. O capacitor leva um período de tempo para carregar e descarregar através do resistor:

- Leva-se muito tempo para que o capacitor se carregue até atingir praticamente a mesma tensão da entrada quando temos baixas frequências.
- Trabalhando em altas frequências, o capacitor tem tempo apenas para uma pequena carga antes que as entradas invertam sua polaridade. A saída sobe e desce apenas uma pequena quantia de tempo com relação às subidas e descidas da entrada.

<span id="page-27-0"></span>Na figura 14, pode-se observar o comportamento do filtro passa baixas em função da frequência:

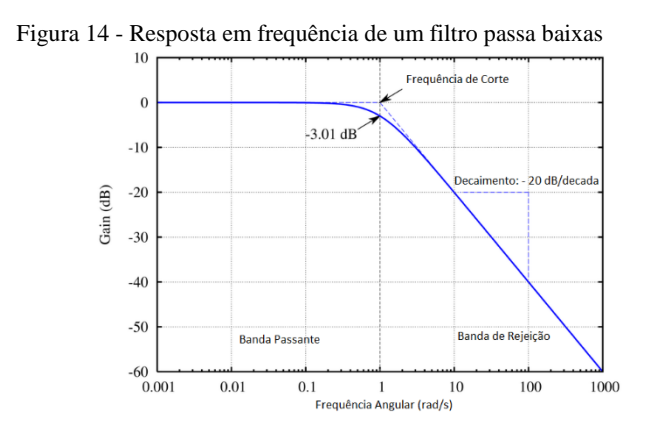

### <span id="page-27-2"></span>**6.1.8 Display**

<span id="page-27-1"></span>O display utilizado é de um modelo que tem 16 colunas e 2 linhas, possui uma luz de fundo azul e seus caracteres são na cor branca. Apesar de possuir 16 pinos, na aplicação proposta, utilizaremos apenas 12 deles.

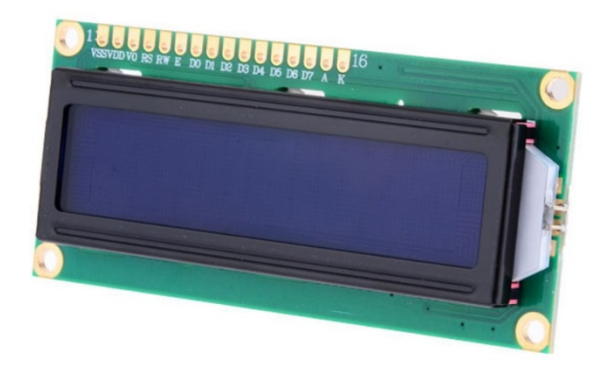

Figura 15 - Imagem do modelo de LCD Utilizado - HD44789

Retirado do *website*: < https://www.filipeflop.com >

<span id="page-28-0"></span>As conexões utilizadas serão dispostas na tabela 4:

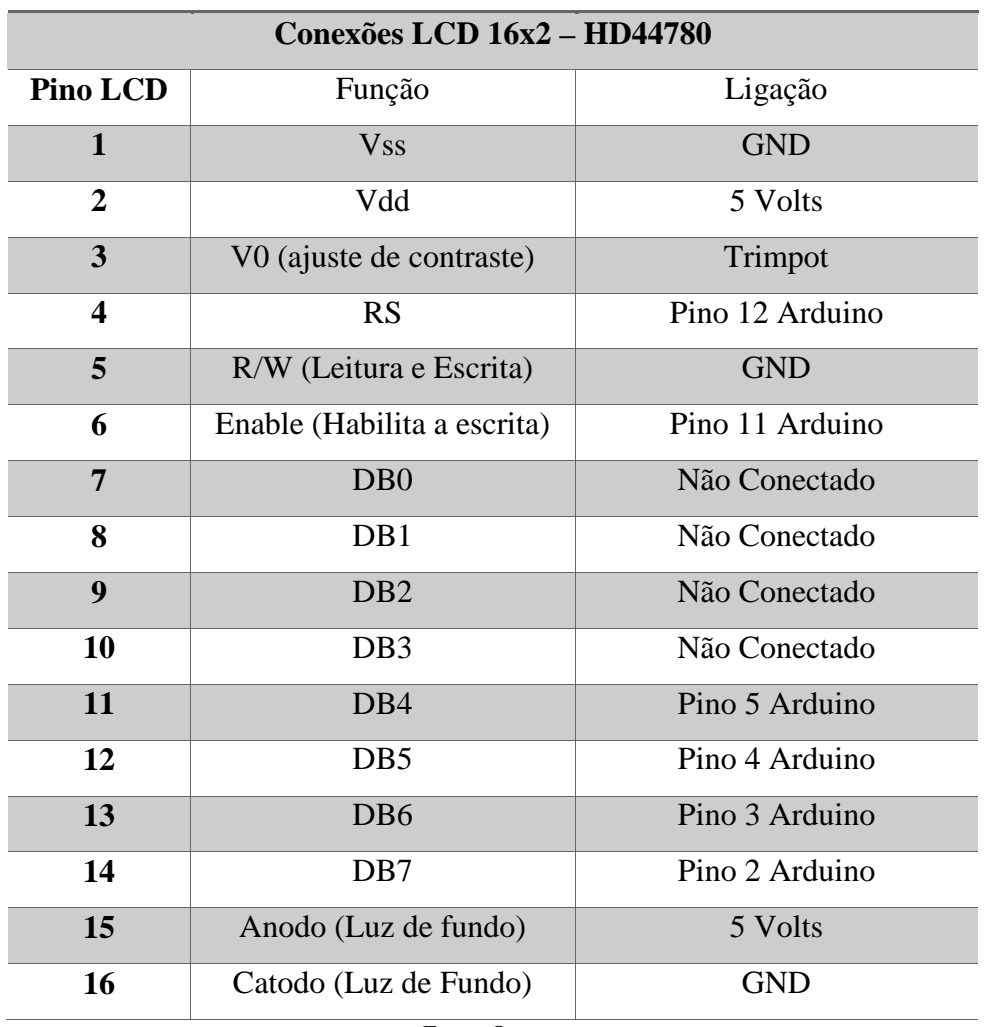

Tabela 4 - Conexões do LCD - Modelo HD44780

Fonte: O autor

A pinagem conectada ao Arduino mostrada na tabela 4 não é fixa. Os pinos do LCD RS, ENABLE, DB4 a DB7 podem ser ligadas a quaisquer entradas digitais, desde que se faça as devidas mudanças no *Sketch*[5](#page-28-1) conforme especificações contidas na biblioteca "LiquidCrystal.h"*.*

<span id="page-28-1"></span> Sketch: é uma IDE é executado em um computador onde é feita a programação, onde depois é feito o upload para a placa através de comunicação serial.

### <span id="page-29-0"></span>**7 MATERIAIS E MÉTODOS**

A montagem do instrumento envolve a seleção de componentes como resistores, capacitores, diodos comuns e zener, e outros.

Uma forma eficiente de seleção destes equipamentos é a simulação. Através dela, podese conferir as etapas do dimensionamento do circuito, obtendo-se as especificações iniciais para compra dos dispositivos e equipamentos.

Será exposto por tópicos separados a análise de cada circuito (Fasímetro, Voltímetro e medidor de campo magnético), para facilitar a compreensão.

#### <span id="page-29-1"></span>**7.1 Circuito do Fasímetro**

Como já dito, um fasímetro é um equipamento que ao se conectar as três fases, ele retorna se a sequência de fases é positiva ou negativa.

Após pesquisas, encontramos um circuito que ao conectar as três fases, este retornava por meio de dois LED's a sequência das fases. Com este circuito em mãos, fizemos as devidas modificações para que o controle da sequência fosse processado por um Arduino Uno e mostrado em um display.

O esquemático após as mudanças necessárias está apresentado na figura 16:

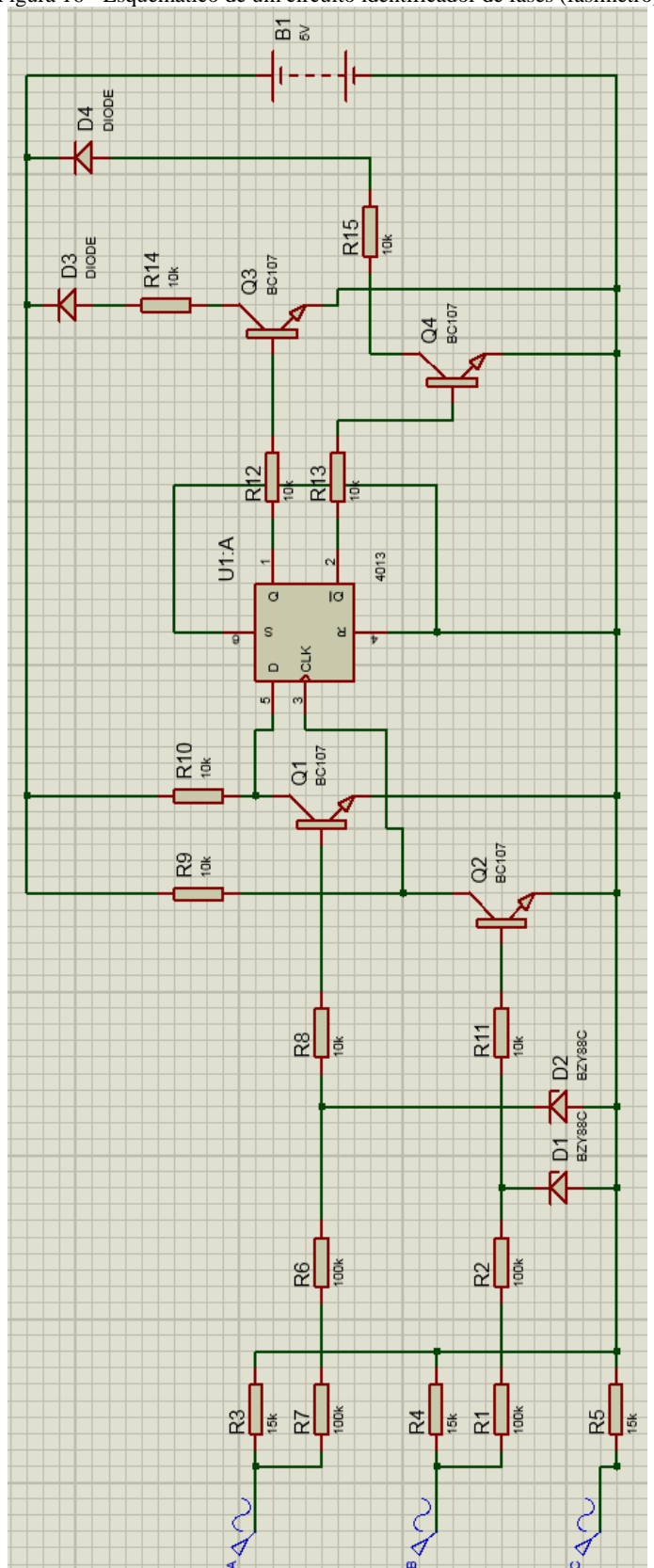

<span id="page-30-0"></span>Figura 16 - Esquemático de um circuito identificador de fases (fasímetro)

Fonte: O autor através do aplicativo PROTEUS 8.5

Vamos dividir a figura 16 em três etapas, para melhor discernimento do funcionamento de cada etapa do circuito. A imagem a seguir apresenta a etapa inicial do circuito.

<span id="page-31-0"></span>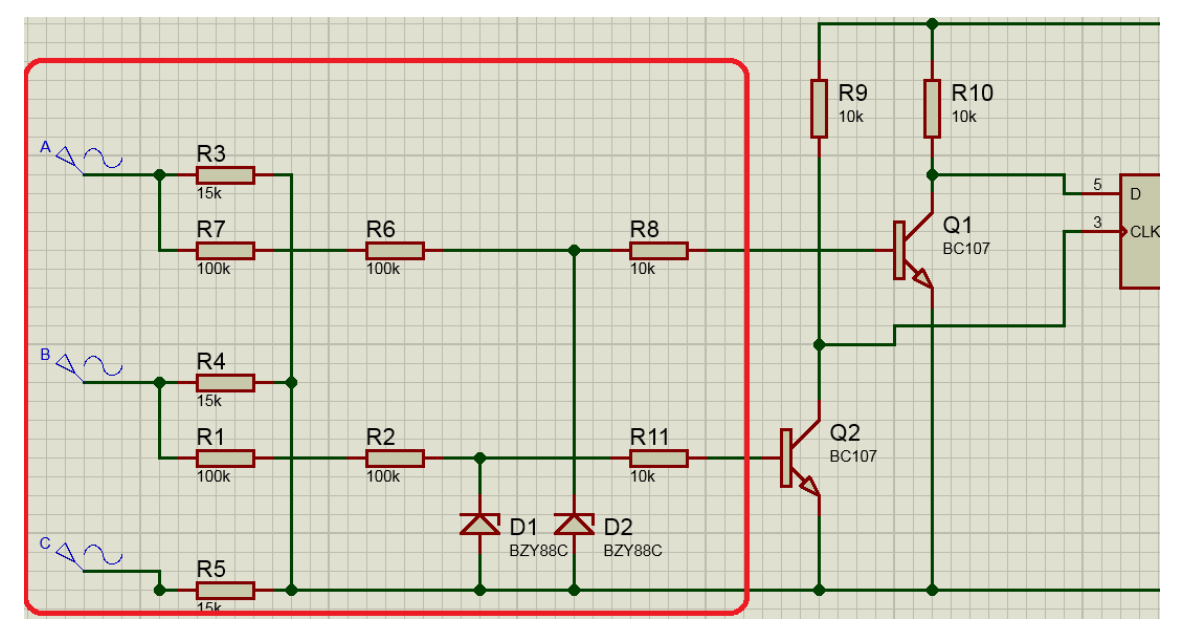

Figura 17 – Primeira etapa do esquemático do circuito do fasímetro

Fonte: O autor através do aplicativo PROTEUS 8.5

Como tem-se um circuito eletrônico e um microcontrolador, existe a necessidade de se ter uma tensão de referência em todo o circuito, para que o microcontrolador não tenha tensão flutuando nos seus pinos de entrada. A partir desta necessidade, e, sabendo que para nosso circuito tem-se as somente as três fases como entradas do equipamento, fazse uma nova referência unindo as três fases após cada fase passar por um resistor (similar a uma ligação de cargas em Y), denominados na figura 17 por R3, R4 e R5.

Os resistores R1, R2, R7 e R6 são para limitar a corrente que circula pelo diodo zener. No caso do nosso circuito, diferente da simulação por software, utilizamos o modelo de diodo zener 1N4734A de  $V_{Zener} = 5.6V$  e que em sua especificação no datasheet mostra que a corrente máxima suportada é de  $I_{Zmax} = 178mA$ . Sendo assim, foi escolhido o valor de  $R_Z = 200kΩ$  evitando assim problemas com a corrente que circula no diodo.

Os resistores R8 e R11 são para limitar a corrente de base dos transistores e foram dimensionados através da seguinte equação:

$$
R = \frac{V_{Zener}}{I_{Base}}
$$

$$
R = \frac{5.6}{0.5 \cdot 10^{-3}}
$$

$$
R = 11200 \Omega
$$

Que foi aproximado para  $R \approx 10k\Omega$ 

Assumindo todas fases das entradas com 127 volts defasadas 120° uma das outras e sequência de fases positiva, ao observar a etapa 1, chega-se à conclusão que todas as vezes que a tensão ultrapassar a tensão de ruptura do zener, teremos a tensão de 5,6V (tensão de atuação do diodo zener) mantida na base dos transistores. É possível observar tanto o defasamento de 120° quanto a forma de onda "ceifada" por conta dos diodos zener na figura 18.

<span id="page-32-0"></span>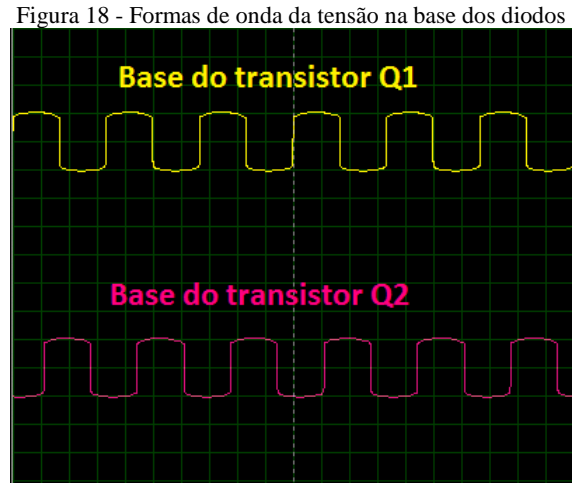

Fonte: O autor através do aplicativo PROTEUS 8.5

Na segunda etapa do circuito observa-se o comportamento das entradas do flip-flop.

<span id="page-33-0"></span>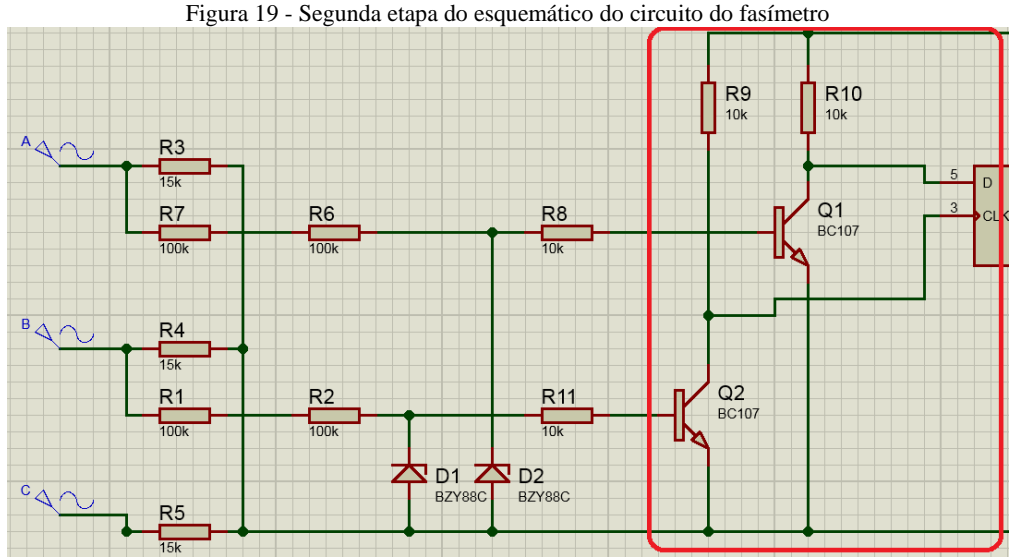

Fonte: O autor através do aplicativo PROTEUS 8.5

Os resistores R9 e R10 foram dimensionados utilizando lei de ohm para limitar a corrente que entra nos pinos DATA e CLOCK do flip-flop.

Se a base de Q1 estiver em estado lógico alto, tem-se que a entrada DATA 1 (na figura 19, o simulador traz como D) do flip-flop estará com estado lógico baixo, e caso a base de Q1 esteja em estado lógico baixo, a entrada DATA 1 se encontrará em nível lógico alto. Esta mesma lógica acontece com o transistor Q2, mas Q2 esta relacionado com a entrada do CLOCK (na figura 19, o simulador traz como CLK) do flip-flop. Pode-se acompanhar na figura 20 toda esta lógica apresentada:

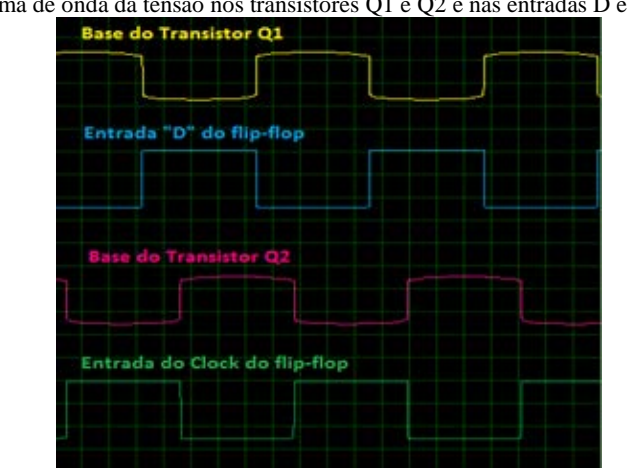

<span id="page-33-1"></span>Figura 20 - Forma de onda da tensão nos transistores Q1 e Q2 e nas entradas D e Clock do flip-flop

Fonte: O autor através do aplicativo PROTEUS 8.5

Analisando ainda a figura 20, pode-se observar que em toda borda de subida do sinal do CLOCK, tem-se a entrada DATA1 (nomeada "D" pelo simulador) em nível lógico baixo. Em posse dessas informações, verifica-se na tabela verdade (tabela 2) que a saídas Q e  $\overline{Q}$ terão níveis baixo e alto, respectivamente.

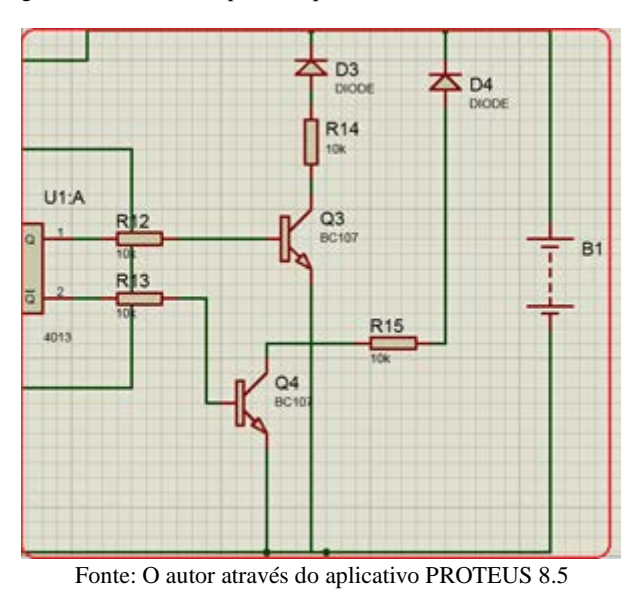

<span id="page-34-0"></span>Figura 21 - Terceira etapa do esquemático do circuito do fasímetro

A figura 21 não apresenta os dois terminais que vão para o Arduino, mas estes dois terminais estão localizados entre os ânodos dos diodos D3 e D4, e os resistores R14 e R15, respectivamente.

O Arduino possui um código que assim que chamada à função do fasímetro pelo usuário, checa qual das duas entradas vindas dos terminais possuem nível lógico alto, e imprime na tela a sequência de fase correspondente.

#### <span id="page-34-1"></span>**7.2 Circuito do Voltímetro**

É importante frisar que existem inúmeras formas de se construir um voltímetro, tanto para circuitos CC quando CA. O circuito escolhido, atualmente é comercializado principalmente como sensor de detector de tensão de corrente alternada para Arduino, mas, mesmo comumente sendo a aplicado para detecção de tensão, pode ser utilizado como voltímetro para tensões em regime C.A se adaptado ao código. Para a escolha deste

modelo, foi levado em conta a proteção extra que o optoacoplador oferece ao circuito de processamento dos dados.

Ressaltando que equipamento desenvolvido somente será capaz aferir tensões em corrente alternada. A tensão máxima que o circuito opera é 220V (com tensão de pico próximo a 311V), e ele pode trabalhar com duas fases ou fase e neutro na entrada.

O esquemático mostrado na figura 22 foi desenvolvido em um simulador para testar o funcionamento do circuito.

<span id="page-35-0"></span>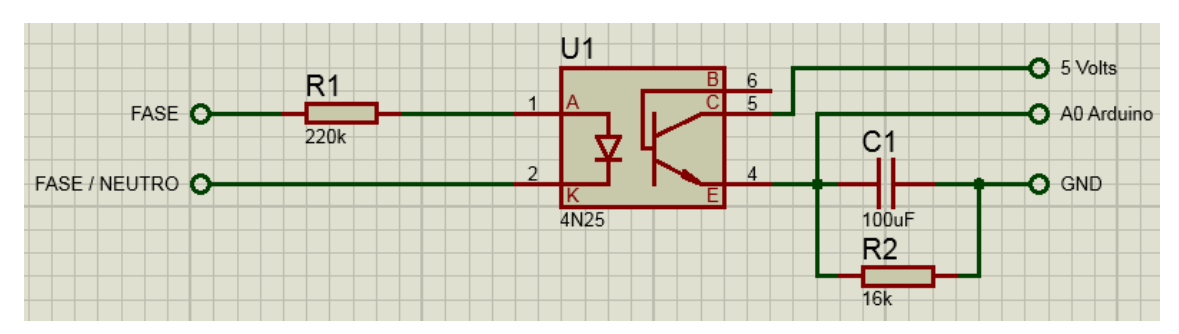

Figura 22 - Esquemático de um Voltímetro para utilização em microcontrolador

O funcionamento começa com a fase e o neutro ou as fases sendo conectadas nos pinos correspondentes também assim nomeados da figura 22. Como a tensão é senoidal (frequência 60Hz) e está conectada a um diodo emissor de luz, os valores de tensão negativos são bloqueados. Sempre que o diodo emissor de luz estiver ativado, a base do fototransistor é polarizada e a tensão de 5V que está conectada diretamente no coletor é também conectada para a saída do circuito (entrada do Arduino).

A resistência R1 é utilizada para limitar a corrente que passa pelo diodo emissor de luz. O capacitor tem função de estabilizar a tensão da saída, e o resistor R2 funciona como um resistor de pull-down o circuito.

A partir do sinal analógico lido pelo Arduino um código de enquadramento da escala da tensão é executado. Dentro deste código o sinal lido é linearizado, e, com isso temos o valor de tensão de entrada pronto para ser enviado para o display.
#### **7.3 Circuito do medidor de campo magnético**

Ao estudarmos os diversos sensores, foi escolhido um modelo analógico de fácil aquisição. Assim, foi adotado então o modelo DRV5053 da *Texas Instruments*. As condições de operação recomendadas pelo fabricante estão na tabela 5:

|                |                                    | Min      | <b>Max</b> | <b>Unidade</b>  |
|----------------|------------------------------------|----------|------------|-----------------|
| $V_{cc}$       | Tensão de Alimentação              | 2.5      | 38         |                 |
| $V_{out}$      | Tensão do pino de saída            | 0.2      | 1.8        | V               |
| <i>ISOURCE</i> | Fonte de corrente do pino de saída | $\theta$ | 300        | $\mu A$         |
| $I_{SINK}$     | Saída de corrente do pino de saída |          | 2.3        | mA              |
| $T_A$          | Temperatura Operacional            | -40      | 125        | $\rm ^{\circ}C$ |

Tabela 5 - Características elétricas do Sensor DRV5053

No *datasheet* são apresentados dois modos de operação. Uma configuração do sensor sem filtro, e uma configuração com um filtro passa baixas. Como desejamos uma menor interferência do meio externo, utilizamos a configuração com o filtro, que está apresentado na figura 23:

Figura 23 - Esquemático de aplicação típica com filtro do sensor DRV5053

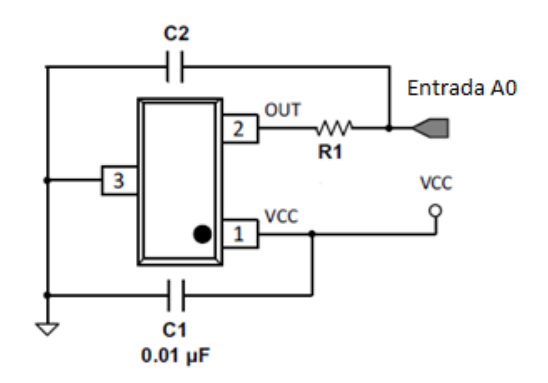

O filtro apresentado na figura 23 é dimensionado para reduzir-se a largura de banda da saída do circuito. Para preservar-se o sinal nas frequências de interesse calcula-se de acordo com a expressão encontrada no datasheet do sensor (pág.14):

$$
Bw < \frac{1}{2\pi R_1 C_2}
$$

Assumindo uma largura de banda de 10kHz e um capacitor de  $C_2 = 1500pF$ . Isolando R1, tem-se:

$$
R1 = \frac{1}{2\pi.1500.10^{-12}.10000}
$$

$$
R1 \approx 10.6 \text{ k}\Omega
$$

O valor comercial mais próximo do valor encontrado é  $R = 10k\Omega$ , sendo este o valor utilizado no circuito.

O sensor DRV5053 é um sensor analógico e possui saída de 1V quando o valor do campo magnético sob ele tem modulo B = 0V. Como observado na tabela 6, o sensor tem saída variando entre 0.2 e 1.8V. A explicação se deve ao sensor ter duas faixas de operação, a primeira, quando a tensão de saída está  $0.2 \leq V_{out} \leq 1$  volt significa um campo magnético "negativo". Sendo assim, na faixa tensão de operação  $1 < V_{out} \le 1.8$  volt o campo magnético possui valor "positivo".

As características deste sensor quanto a sensibilidade tensão x campo pode ser observada nas figuras 24 e 25.

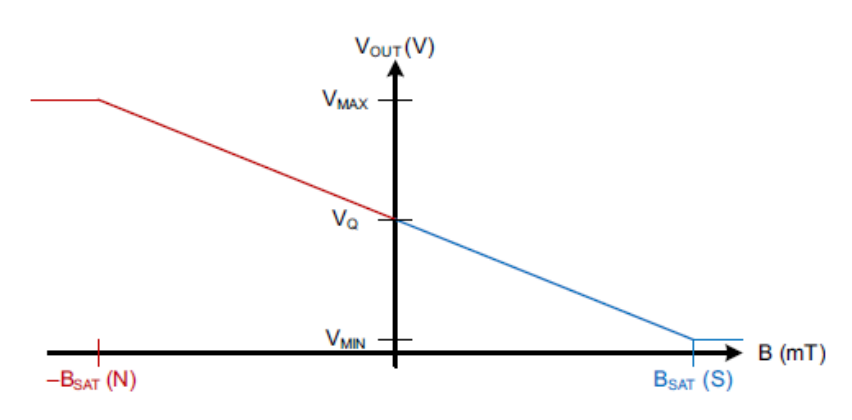

Figura 24 – Curva de sensibilidade negativa do DRV5053

Fonte: Datasheet do componente

Figura 25 –Curva de sensibilidade positiva do DRV5053

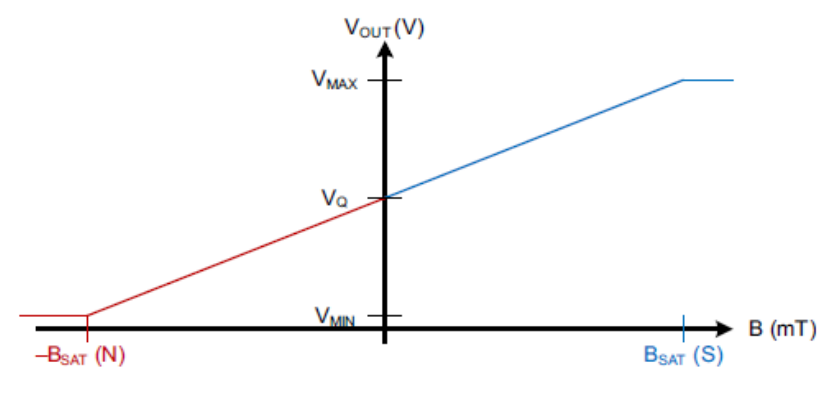

Fonte: Datasheet do componente

Os valores de  $-B_{SAT}$  e  $B_{SAT}$  variam de acordo com o modelo do sensor. Para o da aplicação, foi utilizado um sensor que possui  $B_{SAT} = 180$  Gauss.

### **7.4 Prototipagem**

Os circuitos do medidor de campo magnético e do fasímetro foram montados em protoboards separados, para o circuito do voltímetro não houve necessidade pois já havia sido adquirido um modulo com tal funcionalidade, conforme citado tópico 7.2. O intuito principal era testar o seu funcionamento e elaborar toda a programação para o controle dos dados e funcionamento.

O código utilizado está localizado no Apêndice C deste documento. As imagens de 26 a 28 mostram os circuitos utilizados para testes.

Figura 26 - Prototipagem do circuito do fasímetro

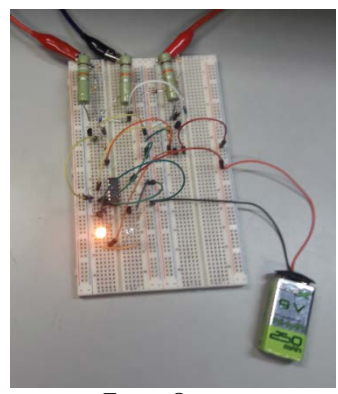

Fonte: O autor

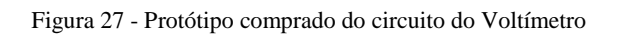

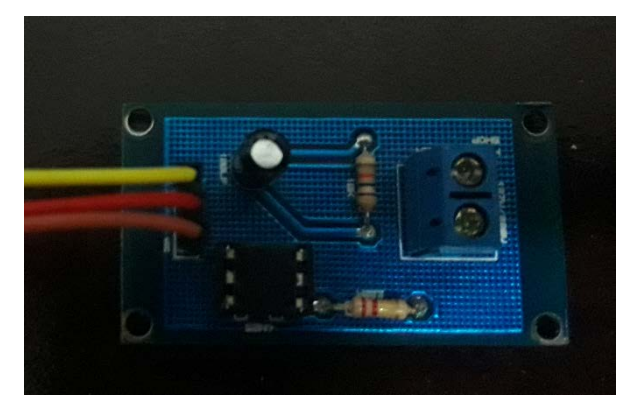

Fonte: O autor

Figura 28 - Prototipagem do circuito do medidor de campo magnético

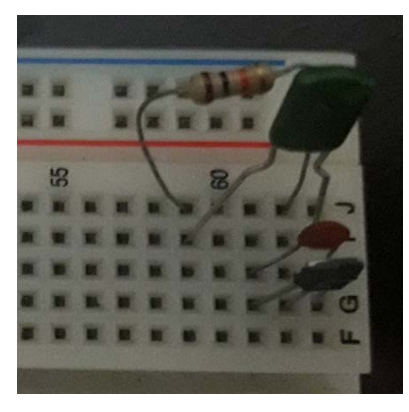

Fonte: O autor

#### **7.5 Confecção da placa de circuito impresso**

Nesta etapa do projeto, utilizou-se o *software* Autodesk EAGLE versão 8.5.1 para a passagem do esquemático para a placa de circuito impresso. Ele possui funcionalidades que facilitam a montagem da placa, como controle de espessura da linha, largura do furo onde o componente é soldado, e a área de cobre no contorno do furo. O esquemático desenvolvido e o design das placas podem ser encontrados nos Apêndices A e B, respectivamente.

Existem algumas formas de passar esse design do computador para a placa, podendo ser por processo térmico, processo com tinta fotossensível ou mesmo desenhando as trilhas com uma máquina fresadora. Devido ao preço e a facilidade em se confeccionar pelo processo térmico, este foi o método adotado nesta etapa.

Separou-se os circuitos em duas pcb's, com intuito que não houvesse interferência no circuito do medidor de campo magnético, além de se manter os circuitos que somente utilizam tensão CC em uma única placa. A primeira conta com o circuito indicador de sequência de fases e o voltímetro. Já na segunda placa tem-se o projeto dos circuitos de *pull-down,* o circuito responsável pelo brilho do *display*, e o circuito do sensor hall.

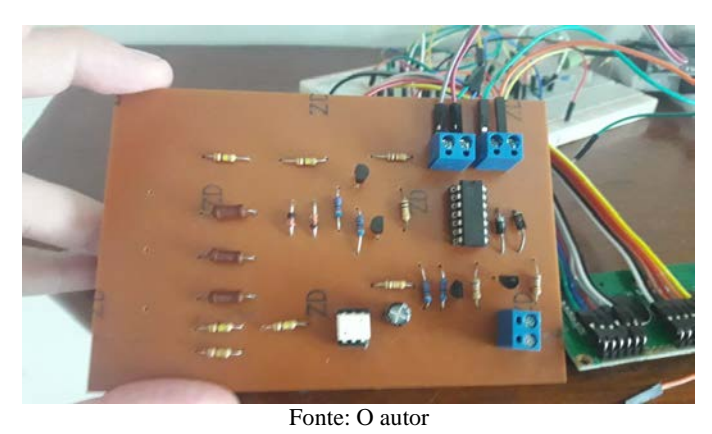

Figura 29 – Vista superior da PCB do fasímetro e do voltímetro

Figura 30 - Vista superior da PCB do medidor de campo magnético, do botão e do controle de brilho do LCD

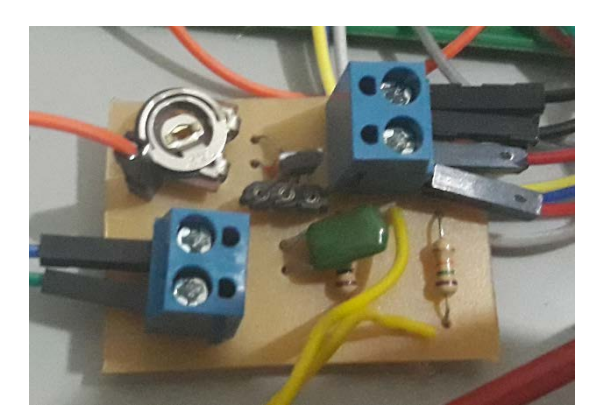

Fonte: O autor

#### **7.6 Montagem mecânica da estrutura**

Para a montagem da carcaça, foi utilizada uma caixa steck de dimensões 170X145X90, e, para encaixe dos itens necessários, foi desenhado os recortes como mostrado na figura 31.

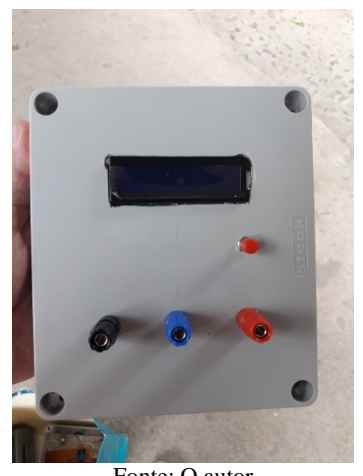

Figura 31 - Estrutura para encapsular os circuitos

Fonte: O autor

A alocação dos circuitos no interior da caixa foi feita de forma que não exista contato algum entre as placas.

A lógica de funcionamento do instrumento e do funcionamento do botão encontra-se no capítulo 10 deste documento.

# **8 VALIDAÇÃO EXPERIMENTAL**

Todos os 3 circuitos foram testados em bancada para que fossem validados, comprovando o funcionamento do instrumento. Neste capítulo os resultados serão apresentados de forma separadas e por tópicos.

#### **8.1 Resultados obtidos no circuito do fasímetro**

Inicialmente foi testado o circuito do fasímetro. Podemos observar os testes nas figuras 32 e 33. Primeiro, as fases A (conector preto), B (conector azul), C (conector vermelho) foram conectadas nos terminais de cores preto, azul e vermelho do instrumento (verificar na figura 32), e, após processamento dos dados no Arduino, a mensagem sequência positiva foi enviada para o display. Ao se trocar a posição de duas fases (verificar na figura 33) e solicitar novamente pelo botão o novo processamento, a mensagem enviada para o display foi de sequência negativa.

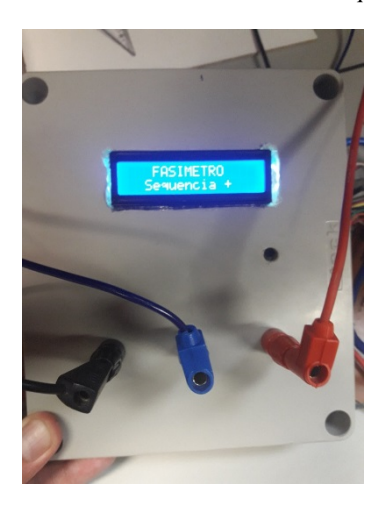

Figura 32 - Instrumento em modo fasímetro mostrando sequência de fases positiva

Figura 33 - Instrumento em modo fasímetro mostrando sequência de fases negativa

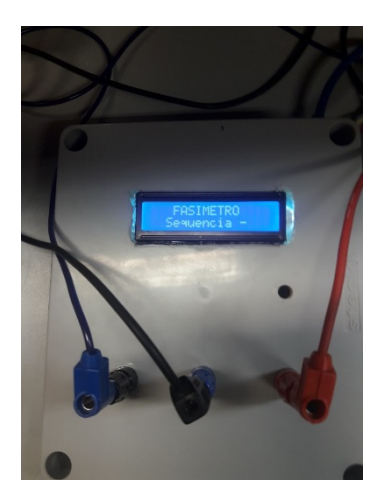

As formas de onda das etapas vistas com um osciloscópio podem ser vistas no apêndice C.

#### **8.2 Resultados obtidos no circuito do Voltímetro**

Para validar os resultados do voltímetro utilizamos um multímetro modelo HIKARI HM2080 conectado em paralelo com o equipamento construído. Foi aferida e anotada a tensão de 10 a 150 Volts, variando de 10 em 10 Volts. Para tal feito utilizamos um autotransformador monofásico instalado no Laboratório de Acionamento e Controle Industrial da Universidade Federal do Espírito Santo. A tensão máxima que o autotransformador monofásico trabalha é 150V. Após a tensão de 150V foi aferido somente a tensão de 220Volts, pois era a única disponível em bancada.

Mencionando novamente que um multímetro comercial convencional possui seleção manual de escalas para redução do erro nas medidas. Já o instrumento desenvolvido faz essa seleção de escalas automaticamente, por meio de um código que faz a linearização do sinal de entrada no Arduino e converte para uma tensão.

Os resultados obtidos nos testes de bancada podem ser observados no gráfico mostrado na figura 34:

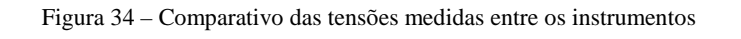

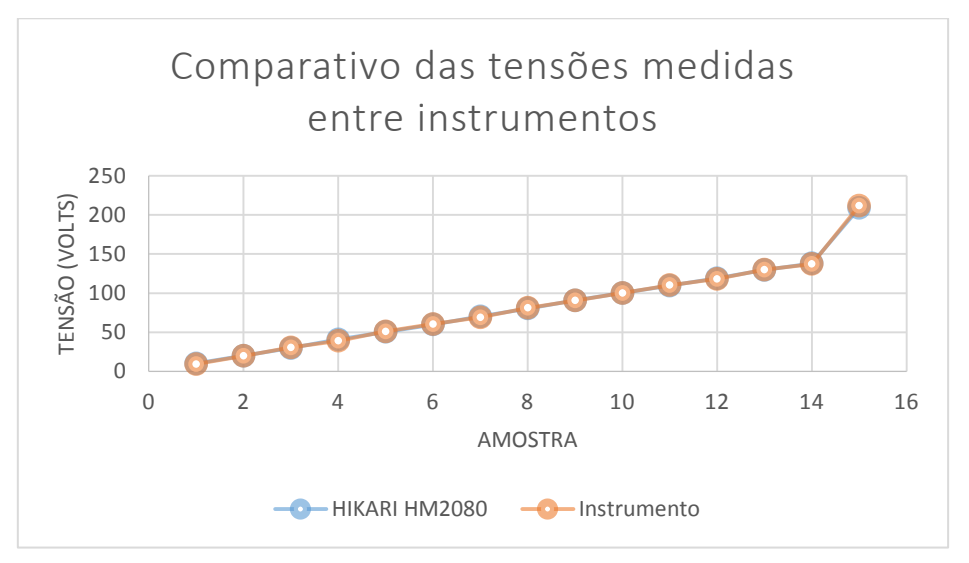

Para facilitar a análise dos erros obtidos, os mesmos valores obtidos são observados na tabela 6:

| <b>HIKARI HM2080</b> | <b>INSTRUMENTO</b> |
|----------------------|--------------------|
| 9,98                 | 9,61               |
| 19,98                | 19,6               |
| 29,68                | 30,5               |
| 40,7                 | 39                 |
| 50,4                 | 51                 |
| 59,9                 | 60,33              |
| 70,2                 | 69                 |
| 80,3                 | 81                 |
| 90,7                 | 90,56              |
| 100,1                | 100,2              |
| 109,6                | 110,23             |
| 119                  | 118,06             |
| 129,7                | 129,97             |
| 138                  | 137,2              |
| 209                  | 211,91             |

Tabela 6 - Valores obtidos nas medições dos multímetros

O erro médio<sup>[6](#page-45-0)</sup> nas medidas da tabela 4 encontrado é  $\epsilon_{\text{middle}} \approx 1.4\%$ . Já o maior erro encontrado nas medições foi quando a tensão era próxima dos 40 Volts, tendo valor absoluto de  $\epsilon_{40V} = 4.17\%$ .

Assim, podemos afirmar que o instrumento desenvolvido trabalha com valores aceitáveis de medidas, uma vez que o próprio multímetro também possui erros nas medições.

#### **8.3 Resultados obtidos no circuito do medidor de campo magnético**

Para a validação deste instrumento, inicialmente um imã foi colocado a uma distância de 1,4 cm de um transdutor (modelo TMAG v.2) e aferido o campo magnético neste ponto. Aos poucos, aumentou-se a distância entre imã e transdutor e pegou-se mais 5 pontos. O último ponto foi o praticamente o limiar onde havia possibilidade da aferição.

Após anotar todas as medições do transdutor passamos para as medidas do sensor hall utilizado no instrumento desenvolvido. Os testes com o sensor DRV5053 da Texas Instruments foram executados medindo o campo magnético nos mesmos pontos relativos (mesma distância entre imã e medidor) que os utilizados nas medidas anteriores do transdutor.

O método utilizado para efetuar as medidas de campo magnético pode ser visto na figura 35.

<span id="page-45-0"></span> <sup>6</sup> Erro médio – Foi feita a média aritmética de todos os erros obtidos.

A partir dos valores medidos, um gráfico para efetuar comparação dos resultados foi gerado. A figura 36 mostra em um gráfico a diferença dos valores medidos entre o sensor DRV5053 e o transdutor.

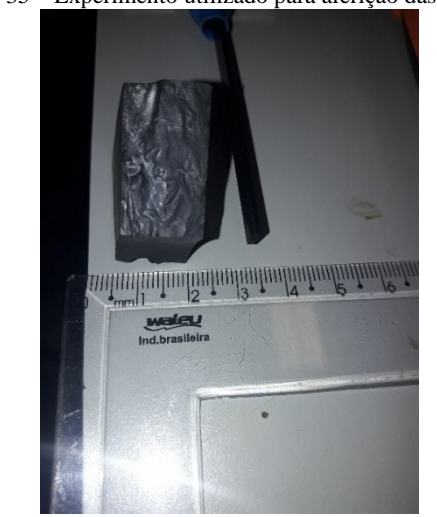

Figura 35 – Experimento utilizado para aferição das medidas

Figura 36- Comparativo dos campos magnéticos medidas entre os instrumentos

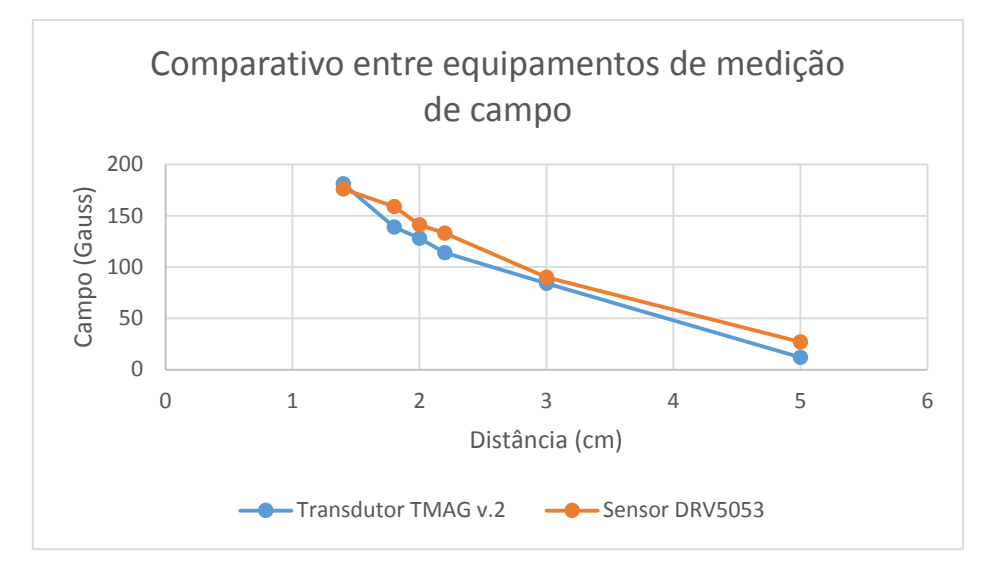

# **9 CUSTOS**

Uma etapa extremamente importante neste projeto, é a análise dos custos do projeto. Após a validação experimental, é possível constatar que o instrumento possui erros percentuais aceitáveis nas medições, afinal, os próprios medidores também possuem alguns erros em suas medidas.

Validando o experimento e obtendo resultados aceitáveis, o próximo passo foi buscar o preço dos instrumentos que já estão no mercado nacional e que trabalham com o mesmo tipo de medida. Comparou-se com o custo total da implantação do instrumento proposto. A tabela 7 mostra o modelo do equipamento em março de 2018, e o preço médio do equipamento. O apêndice E detalha os custos do instrumento proposto.

| <b>Equipamento</b>            | <b>Valor</b> final |
|-------------------------------|--------------------|
| Fasímetro MFA-840A - Minipa   | R\$ 200,00         |
| Voltímetro DM 51-1            | R\$ 85,00          |
| Gaussimetro GM3120 - Benetech | R\$ 180,00         |
| Instrumento proposto          | R\$ 115,00         |

Tabela 7- Tabela com o preço unitário dos equipamentos de medida e do instrumento proposto

## **10 FLUXOGRAMA DO PROJETO**

Como temos somente um botão para selecionar o tipo de dado a ser lido, projetou-se o código de tal forma que a leitura do botão fosse feita todo o tempo, e para cada caso de leitura do botão, uma função seria executada. Os casos são apresentados no fluxograma apresentado na figura 37.

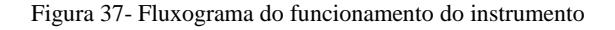

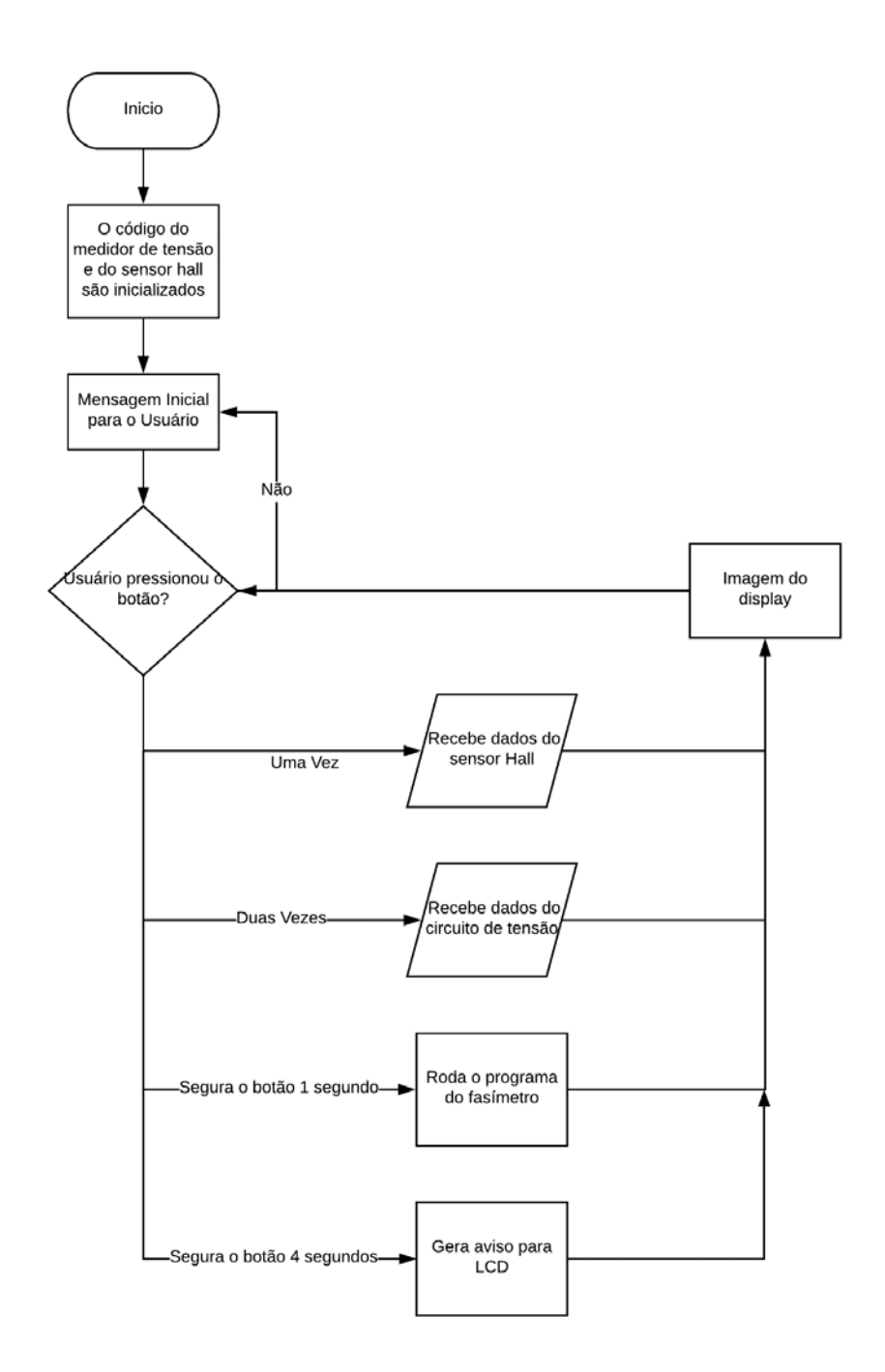

### **11 MANUAL DO INSTRUMENTO**

#### **11.1 REGRAS DE SEGURANÇA**

As regras de segurança abaixo devem ser seguidas para garantir a segurança do operador e evitar danos ao instrumento.

- **a)** Nunca ultrapasse os limites de tensão de entrada do equipamento, pois poderá danificar seriamente o aparelho
- **b)** Antes de usar o aparelho, examine-o juntamente com as pontas de prova, para ver se apresentam alguma anormalidade ou danos. Em caso afirmativo desligue o aparelho imediatamente e leve-o até o responsável para que seja feita manutenção.
- **c)** Não coloque o instrumento próximo a fontes de calor, pois poderá deformar o seu gabinete.
- **d)** Ao medir tensões alternadas acima de 30V, seja extremamente cuidadoso, pois essas tensões podem causar um forte choque elétrico.

### **11.2 ESPECIFICAÇÕES**

- **a)** Display: de LED com 16x2 modelo HD44780 com backlight azul e letras brancas.
- **b)** Funções: Indicador de sequência de fases, voltímetro e medidor de campo magnético.
- **c**) Entrada do circuito:  $127$  ou  $220V \pm 10\%$ ,  $60Hz$
- **d)** Conectores de entrada: Borne pino banana 4mm B19.
- **e)** Dimensões: 170 X 145 X 90 mm.

### **11.3 METODOS DE MEDIÇÃO**

Após o instrumento ser ligado, se não houver conexão será normal o aparecimento de valores aleatórios no display, mesmo que não esteja sendo aplicado nenhum sinal de entrada. Isto é devido à alta sensibilidade do instrumento e a captação de ruídos do circuito.

Uma mensagem para auxiliar o usuário será mostrada no LCD, após o termino desta mensagem, deve-se pressionar o botão de seleção de acordo com a informação desejada.

A tensão de operação do instrumento é de  $V_{Linha} \leq 220V$ .

#### **11.3.1 Medidor de campo magnético**

- a) Ao clicar uma vez o botão de seleção, o código do sensor magnético é processado uma vez. É necessário que o usuário clique novamente para que o valor atualize.
- b) O circuito de campo magnético é capaz de mensurar valores na faixa de −180 ≤  $B \leq 180$  Gauss.
- c) O ponto onde tem-se a qualidade de medida com menor erro é na marcação circular logo abaixo do display, devido à disposição do sensor hall.

#### **11.3.2 Medidor de campo magnético**

- a) Com duplo clique no botão de seleção, entra-se no programa que controla o circuito do voltímetro. Neste caso também se faz necessário o duplo clique novamente para que o valor da medida atualize.
- b) O voltímetro é capaz de medir somente tensões em corrente alternada.
- c) Este voltímetro foi configurado para valores de tensão entre  $0$  *Volt*  $\leq$  *V*  $\leq$  220 *Volts*.
- d) Os bornes fêmea do tipo banana, localizado nas extremidades, de cores preto e vermelho são as entradas do medidor.

#### **11.3.3 Indicador de sequência de fases**

- a) Ao pressionar mantendo o botão apertado por 1 segundo, o código responsável pelo circuito indicador de sequência de fases é chamado.
- b) Se não existir cabos conectados no instrumento e esta função for requisitada, uma indicação aleatória deve aparecer, devido ao circuito manter o bit armazenado.
- c) Para atualizar o código fasímetro, se faz necessário que o usuário pressione o botão por 1 segundo novamente.

# **11.3.4 Mensagem de "erro"**

• No caso em que o usuário mantiver o botão pressionado por mais de 4 segundos, uma mensagem para que ele escolha um dos estados validos será enviada para o LCD.

# **12 CONCLUSÃO**

Com a construção deste instrumento foi possível realizar a integração entre um sistema elétrico e sistema computacional, abrangendo áreas fundamentais na formação da engenharia. Toda a elaboração do instrumento permitiu um intercâmbio entre o ensino teórico e a aplicação prática dessas áreas.

Na introdução deste trabalho foi proposto a construção de um instrumento multifunção de baixo custo. O instrumento foi construído com as seguintes funcionalidades: indicador de sequência de fases, voltímetro e medidor de campo magnético.

Os resultados encontrados com as montagens foram coerentes com as simulações, sendo assim, ao final do projeto, podemos concluir que este funcionou conforme planejado, apresentando-se ser uma ferramenta de bancada de laboratório que acrescenta funcionalidade e praticidade na aquisição das medidas.

Além disso, por ter como unidade de processamento um Arduino, temos a opção de futuramente acrescentar novos módulos de medidas para que acrescente ainda mais valor ao projeto.

# **13 TRABALHOS FUTUROS**

Pode-se listar algumas melhorias que podem agregar valor ao projeto, entre elas estão:

- Testar o Gaussimetro com variação de temperatura no sensor hall.
- Ajustar a rotina do código do voltímetro para que possa ler diferentes faixas de tensão com precisão.
- Ajustar a rotina do código do Gaussimetro para que possa ser utilizado sensores hall com maior faixa de operação.
- Criar um circuito e uma rotina de código que indique o status da bateria no LCD.
- Confeccionar um instrumento similar, com o microcontrolador incluso na prototipagem da placa final, para que possa reduzir o tamanho da placa e consequentemente do instrumento.

# **14 REFERÊNCIAS**

MARCOTOMAS. **Indicador de sequência de fases.** Disponível em: <http://www.marcotomas.eu/electronica/medi11.htm>. Acesso em: 13 nov. 2017.

BRAGA, N.C **Conheça o 4013 (ART144).** Disponível em:

<http://www.newtoncbraga.com.br/index.php/como-funciona/1002-conheca-o-4013 art144>. Acesso em: 14 nov. 2017.

SEDRA, S.; SMITH, K. **Microeletrônica**. 4ª s**.** 2005. Pearson Makron Books, São Paulo, Brasil, 2005. Acesso em: 30 nov. 2017.

FRONZA, L.C. **Desenvolvimento de uma bancada didática para montagem e teste de circuitos elétricos.** 2015. Projeto de Graduação – Faculdade Horizontina. Disponível  $em: <$ 

http://www.fahor.com.br/publicacoes/TFC/EngMec/2015/LuanCarlosFronza.pdf>. Acesso em: 02 dez. 2017.

JUNIOR, E.L.S; PETRY, J.R **Bancada didática para estudo de fator de potência.**  2012. Projeto de Diplomação Técnica – Universidade Tecnológica Federal do Paraná. Disponível em: <http://repositorio.roca.utfpr.edu.br/jspui/bitstream/1/710/1/MD\_COMIN\_2012\_1\_06.p df>. Acesso em: 02 dez. 2017.

Arduining. **Arduino Hall Effect Sensor(Gaussmeter).**2012. Disponivel em:

<https://arduining.com/2012/07/17/arduino-hall-effect-sensor-gaussmeter/>. Acesso em 02 dez. 2017

KRASILCHIK, M. Educação ambiental na escola brasileira: passado, presente e futuro. Revista Ciência e cultura, [S.l.] ano 38, n.12, p. 1958- 1961, dezembro de 1996. Acesso em 02 dez. 2017

Seekic. **Three-phase power supply phase sequence indicator circuit diagram.**  Disponivel em: <http://www.seekic.com/circuit\_diagram/Basic\_Circuit/Three\_phase\_power\_supply\_ph ase\_sequence\_indicator\_circuit\_diagram.html>. Acesso em 05 dez. 2017

ZABALA, Antoni. A prática educativa: como ensinar. Trad. Ernani F. da Rosa. Porto Alegre: Artimed, 1998. Acesso em 05 dez. 2017

LEITE, A. S; SILVA, P. B; VAZ, A. R. A Importância das Aulas Práticas para Alunos Jovens e Adultos: uma abordagem investigativa sobre a percepção dos alunos do PROEF II. Disponível em: . Acesso em: 5 dez. 2017.

# **15 APÊNDICES**

### **15.1 Apêndice A – Conexões entre os circuitos e o Arduino**

As tabelas 8 e 9 mostram as conexões entre os circuitos e o Arduíno.

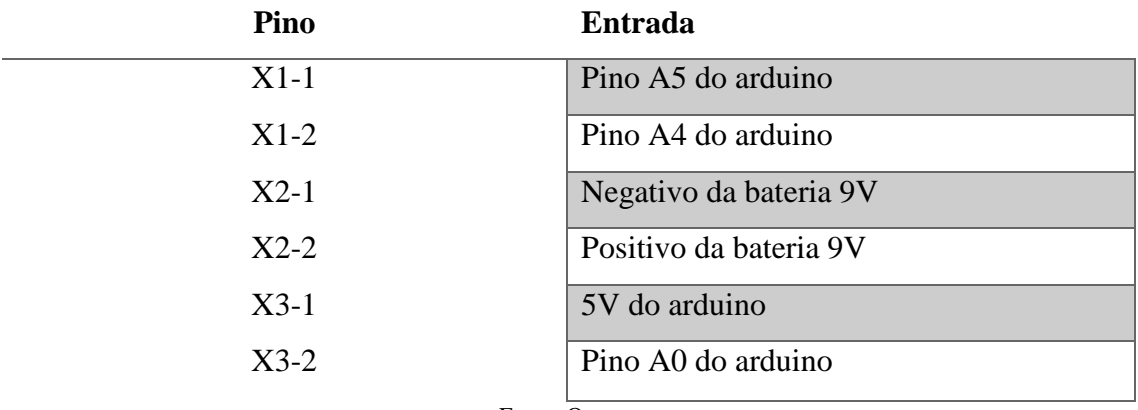

Tabela 8 - Conexões externas do circuito do fasímetro e do circuito do voltímetro

Fonte: O autor

| Pino             | <b>Entrada</b>                            |
|------------------|-------------------------------------------|
| $X1-1$           | 5V do arduino                             |
| $X1-2$           | GND do circuito                           |
| $X2-1$           | Pino A1 do arduino (Saída do sensor hall) |
| $X2-2$           | Conecta-se ao botão da troca de           |
|                  | informações                               |
| LSP <sub>1</sub> | Pino 3 do Display 16 x 2                  |

Tabela 9 - Conexões externas do circuito do sensor hall e do brilho do display

#### **15.2 Apêndice B – Design das placas**

Após o esquemático ter sido feito, chega a etapa de rotear (conectar) cada pedaço da trilha. Nesta parte, o esquemático tem seu caminho herdado, e ao clicar no ponto inicial, o ponto final da trilha é destacado, facilitando a conexão. Abaixo encontram-se as placas já roteadas, com suas trilhas cobreadas destacadas em azul.

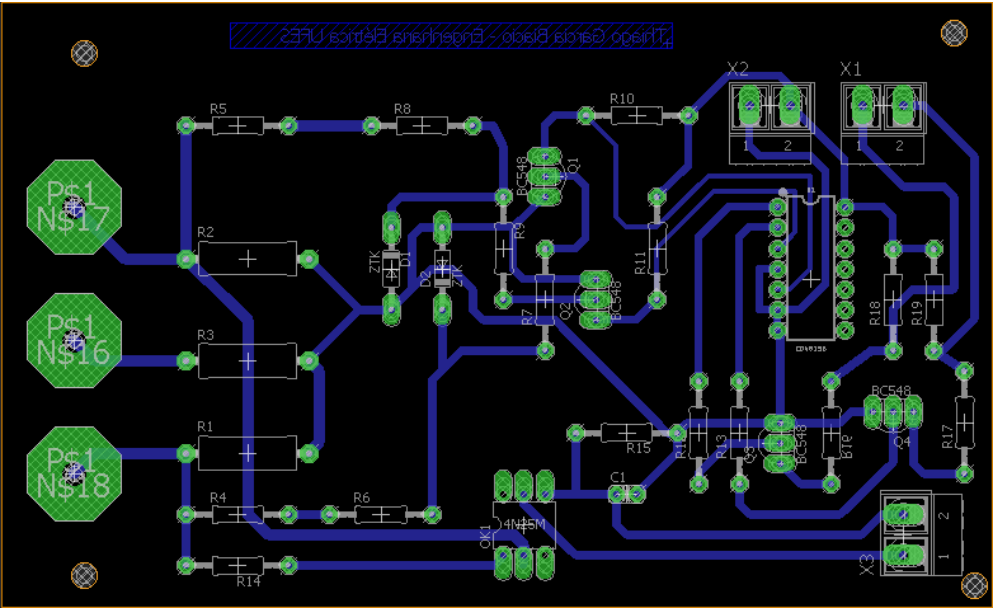

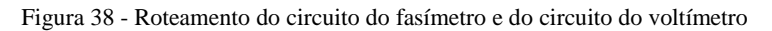

Fonte: O autor

Figura 39 - Roteamento do circuito do sensor hall, do pull-down e do controle de brilho do LCD

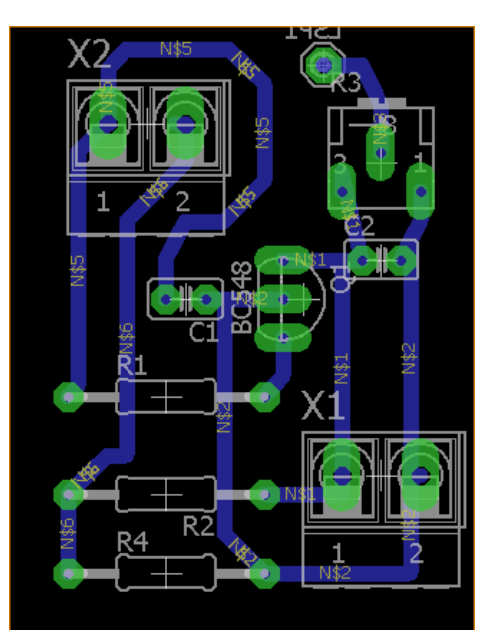

Fonte: O autor

### **15.3 Apêndice C – Formas de ondas**

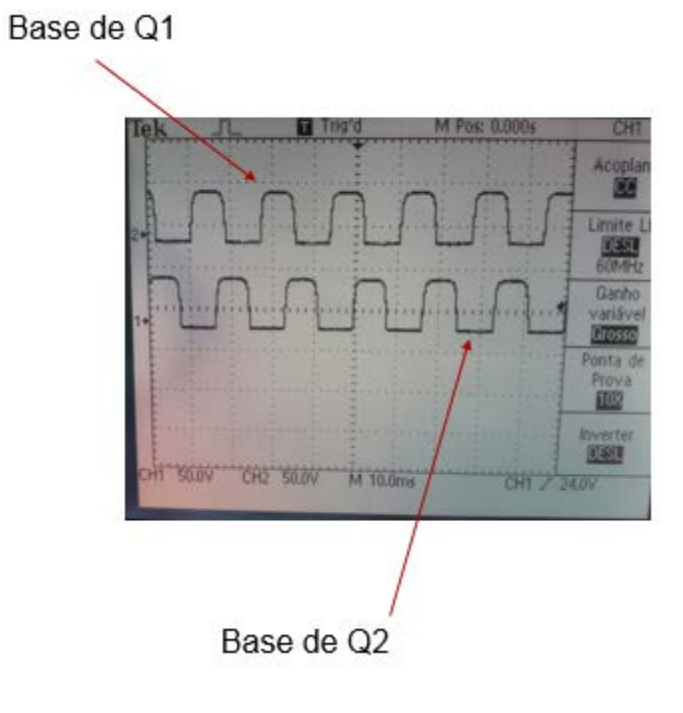

*Figura 40 - Tensão na base dos transistores Q1 e Q2 visualizadas no osciloscópio*

Figura 41 - Tensão nas entradas Data 1 e Clock visualizadas com um osciloscópio

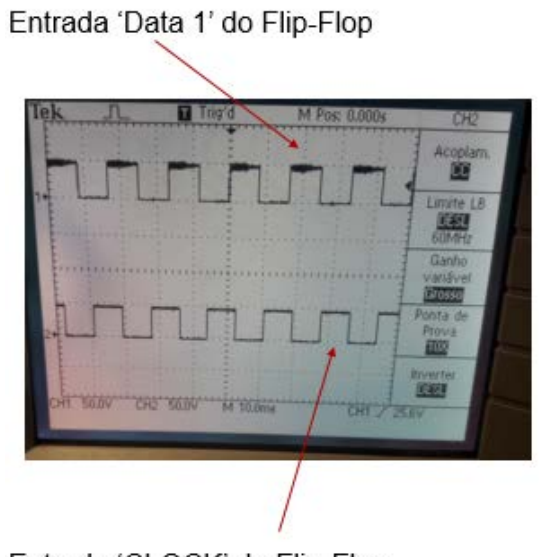

Entrada 'CLOCK' do Flip-Flop

#### **15.4 Apêndice D – Código do Arduino**

O código do arduino pode que ser visto neste apêndice, pode ser encontrado no diretório:

https://github.com/thiagogbiacio/Thiago-Garcia-Biacio/blob/master/Projeto\_de\_graduacao.ino

### // INICIO DO PROJETO

#define buttonPin 2  $\frac{1}{2}$  // analog input pin to use as a digital input #include <LiquidCrystal.h>

//Define os pinos que serão utilizados para ligação ao display LiquidCrystal lcd(12, 11, 5, 4, 3, 7);

```
//=================================================
```
byte sensor hall(); byte tensao();

void setup() { lcd.begin(16, 2);

lcd.clear();

 //Posiciona o cursor na coluna 3, linha 0; lcd.setCursor(0, 0); //Envia o texto entre aspas para o LCD lcd.print("Instrumento de"); lcd.setCursor(0, 1); lcd.print("medicao, aperte"); delay(2000); lcd.clear(); lcd.setCursor(0, 0); //Envia o texto entre aspas para o LCD lcd.print("1x p/ Gauss, 2x");

```
 lcd.setCursor(0, 1);
  lcd.print("para Voltimetro");
  delay(2000);
  lcd.clear();
  lcd.setCursor(0, 0);
  //Envia o texto entre aspas para o LCD
  lcd.print("e segure 2 seg");
lcd.setCursor(0, 1);
  lcd.print("para Fasimetro"); 
  Serial.begin(9600);
pinMode(A0,INPUT);
pinMode(A1,INPUT);
  // Set button input pin
pinMode(buttonPin, INPUT_PULLUP);
```

```
pinMode(A4, INPUT);
pinMode(A5, INPUT);
}
```

```
void loop() {
```

```
int j = analogRead(A0);
Serial.println(j);
delay(20);
   // Get button event and act accordingly
 int b = \text{checkButton}();
 if (b == 1) clickEvent();
 if (b == 2) doubleClickEvent();
 if (b == 3) holdEvent();
 if (b == 4) longHoldEvent();
```

```
}
```

```
//=================================================
```

```
void clickEvent() {
int x,gss;
 int aValue = analogRead(A1);if (aValue < 235)gss = mapFloat(aValue, 20, 235, -180, 0); }
  else{
  gss = mapFloat(aValue, 235, 448, 0,180);
}
delay(10); lcd.clear();
  //Posiciona o cursor na coluna 3, linha 0;
  lcd.setCursor(0, 0);
  //Envia o texto entre aspas para o LCD
  lcd.print("Campo em Gauss");
  lcd.setCursor(2, 1);
  lcd.print(gss); 
  delay(10);
}
void doubleClickEvent() {
float tensaoanalog=0;
```
float val=0; float soma  $= 0$ ; float media=0;

int  $i = 0$ ;

 $tensaoanalog = analogRead(A0);$ Serial.println("O valor lido pela entrada analogica e"); Serial.println(tensaoanalog);

```
if (tensaoanalog >1 && tensaoanalog <8){
  for(i=0;i<1000;i++){
  val = mapFloat(tensaoanalog, 3, 7, 0, 11);soma = soma+val; }
  }
```

```
if (tensaoanalog>7 && tensaoanalog <12)
{
 for(i=0;i<1000;i++){
  val = mapFloat(tensaoanalog, 7,12, 10, 22);
 soma = soma+val; }
} 
if (tensaoanalog>11 && tensaoanalog <22)
{
 for(i=0;i<1000;i++){
  val = mapFloat(tensaoanalog, 13,21, 20, 32);soma = soma+val; }
} 
if (tensaoanalog>21 && tensaoanalog <38)
{
 for(i=0;i<1000;i++){
  val = mapFloat(tensaoanalog, 22,38, 32, 40);soma = soma+val; }
}
```

```
if (tensaoanalog>38 && tensaoanalog <52)
```

```
{
 for(i=0;i<1000;i++){
  val = mapFloat(tensaoanalog, 39,51, 40,51);
 soma = soma+val; }
}
if (tensaoanalog>53 && tensaoanalog <70)
{
  for(i=0;i<1000;i++){
  val = mapFloat(tensaoanalog, 54,69, 51,61);soma = soma+val; }
}
if (tensaoanalog>71 && tensaoanalog <91)
{
 for(i=0;i<1000;i++){
  val = mapFloat(tensaoanalog, 72,90,61,70);soma = soma+val; }
}
if (tensaoanalog>90 && tensaoanalog <112)
{
 for(i=0;i<1000;i++){
  val = mapFloat(tensaoanalog, 91, 111, 71, 81);soma = soma+val; }
}
if (tensaoanalog>112 && tensaoanalog <137)
{
 for(i=0;i<1000;i++){
```

```
val = mapFloat(tensaoanalog, 113,136,81,91);soma = soma+val; }
}
if (tensaoanalog>136 && tensaoanalog <163)
{
 for(i=0;i<1000;i++){
  val = mapFloat(tensaoanalog, 137,162,91,101);soma = soma+val; }
}
if (tensaoanalog>162 && tensaoanalog <190)
{
 for(i=0;i<1000;i++){
  val = mapFloat(tensaoanalog, 163,189,101,111);soma = soma+val; }
}
if (tensaoanalog>191 && tensaoanalog <218)
{
 for(i=0;i<1000;i++){
   val = mapFloat(tensaoanalog, 192,217, 111, 121);
 soma = soma+val; }
} 
if (tensaoanalog>219 && tensaoanalog <250)
{
 for(i=0;i<1000;i++){
   val = mapFloat(tensaoanalog, 220,249, 121, 131);
 soma = soma+val;
```

```
 }
} 
if (tensaoanalog>251 && tensaoanalog <282)
{
 for(i=0;i<1000;i++){
   val = mapFloat(tensaoanalog, 252,281, 131, 141);
 soma = soma+val; }
} 
median = soma/1000; lcd.clear();
  //Posiciona o cursor na coluna 3, linha 0;
  lcd.setCursor(0, 0);
  //Envia o texto entre aspas para o LCD
  lcd.print("Tensao em volts:");
  lcd.setCursor(2, 1);
  lcd.print(media); 
  delay(10);
}
void holdEvent() {
float now = analogRead(A5);
  delay(20);
float now2 = analogRead(A4); delay(20);
 if (now >= 300 \&& \text{now } 2 < 300)
  {
   lcd.clear();
  //Posiciona o cursor na coluna 3, linha 0;
```

```
 lcd.setCursor(3, 0);
 //Envia o texto entre aspas para o LCD
 lcd.print("FASIMETRO");
 lcd.setCursor(2, 1);
 lcd.print("Sequencia +");
delay(10); }
```

```
if (now 2 > = 300 & & now < 300)
  {
    lcd.clear();
  //Posiciona o cursor na coluna 3, linha 0;
  lcd.setCursor(3, 0);
  //Envia o texto entre aspas para o LCD
  lcd.print("FASIMETRO");
  lcd.setCursor(2, 1);
  lcd.print("Sequencia -");
  delay(30);
  }
}
void longHoldEvent() {
    lcd.clear();
  //Posiciona o cursor na coluna 3, linha 0;
  lcd.setCursor(0, 0);
  //Envia o texto entre aspas para o LCD
  lcd.print("Presione o botao");
   lcd.setCursor(0, 1);
   lcd.print("novamente"); 
  delay(10);
```

```
}
```

```
float mapFloat(float x, float in_min, float in_max, float out_min, float out_max) 
{ 
return (x - in\_min) * (out\_max - out\_min) / (in\_max - in\_min) + out\_min;}
```

```
int debounce = 20; \frac{1}{\sqrt{2}} ms debounce period to prevent flickering when pressing or
releasing the button
int DCgap = 800; // max ms between clicks for a double click event
int holdTime = 2000; // ms hold period: how long to wait for press+hold event
int longHoldTime = 4000; \frac{1}{2} ms long hold period: how long to wait for press+hold event
```

```
// Button variables
```
boolean buttonVal = HIGH:  $\frac{1}{2}$  value read from button boolean buttonLast = HIGH;  $\frac{1}{2}$  buffered value of the button's previous state

boolean DCwaiting = false;  $\frac{1}{2}$  whether we're waiting for a double click (down)

boolean  $DConUp = false$ ; // whether to register a double click on next release, or whether to wait and click

boolean singleOK = true;  $\frac{1}{2}$  whether it's OK to do a single click

long downTime  $= -1$ ; // time the button was pressed down

long upTime  $= -1$ ; // time the button was released

```
boolean ignoreUp = false; \frac{1}{x} whether to ignore the button release because the click+hold
was triggered
```

```
boolean waitForUp = false; \frac{1}{2} // when held, whether to wait for the up event
```

```
boolean holdEventPast = false; \frac{1}{x} whether or not the hold event happened already
```

```
boolean longHoldEventPast = false;// whether or not the long hold event happened 
already
```

```
int checkButton() { 
 int event = 0;
 buttonVal = digitalRead(buttonPin); // Button pressed down
 if (buttonVal == LOW && buttonLast == HIGH && (millis() - upTime) > debounce)
  {
    downTime = millis();
```

```
68
```

```
igmoreUp = false;waitForUp = false;
   singleOK = true;holdEventFast = false:
   longHoldEventFast = false;if ((millis()-upTime) < DCgap && DConUp == false && DCwaiting == true)
DConUp = true; else DConUp = false;
   DCwaiting = false; }
  // Button released
 else if (buttonVal == HIGH && buttonLast == LOW && (millis() - downTime) >
debounce)
  { 
    if (not ignoreUp)
     {
      upTime = millis();
      if (DConUp == false) DCwaiting = true;
       else
       {
        event = 2;
        DConUp = false;DCwaiting = false;singleOK = false; }
     }
  }
  // Test for normal click event: DCgap expired
 if ( buttonVal == HIGH && (millis()-upTime) >= DCgap && DCwaiting == true &&
DConUp = false \&\& singleOK == true && event != 2)
  {
   event = 1;
   DCwaiting = false; }
```

```
 // Test for hold
if (buttonVal == LOW && (millis() - downTime) >= holdTime) {
   // Trigger "normal" hold
   if (not holdEventPast)
   {
    event = 3;
    waitForUp = true;
    ignoreUp = true;DConUp = false; DCwaiting = false;
    //downTime = millis();holdEventFast = true; }
   // Trigger "long" hold
   if ((millis() - downTime) >= longHoldTime)
   {
     if (not longHoldEventPast)
      {
       event = 4;
       longHoldEventFast = true; }
   }
 }
buttonLast = buttonVal; return event;
```

```
}
```
# **15.5 Apêndice E – Custo do projeto**

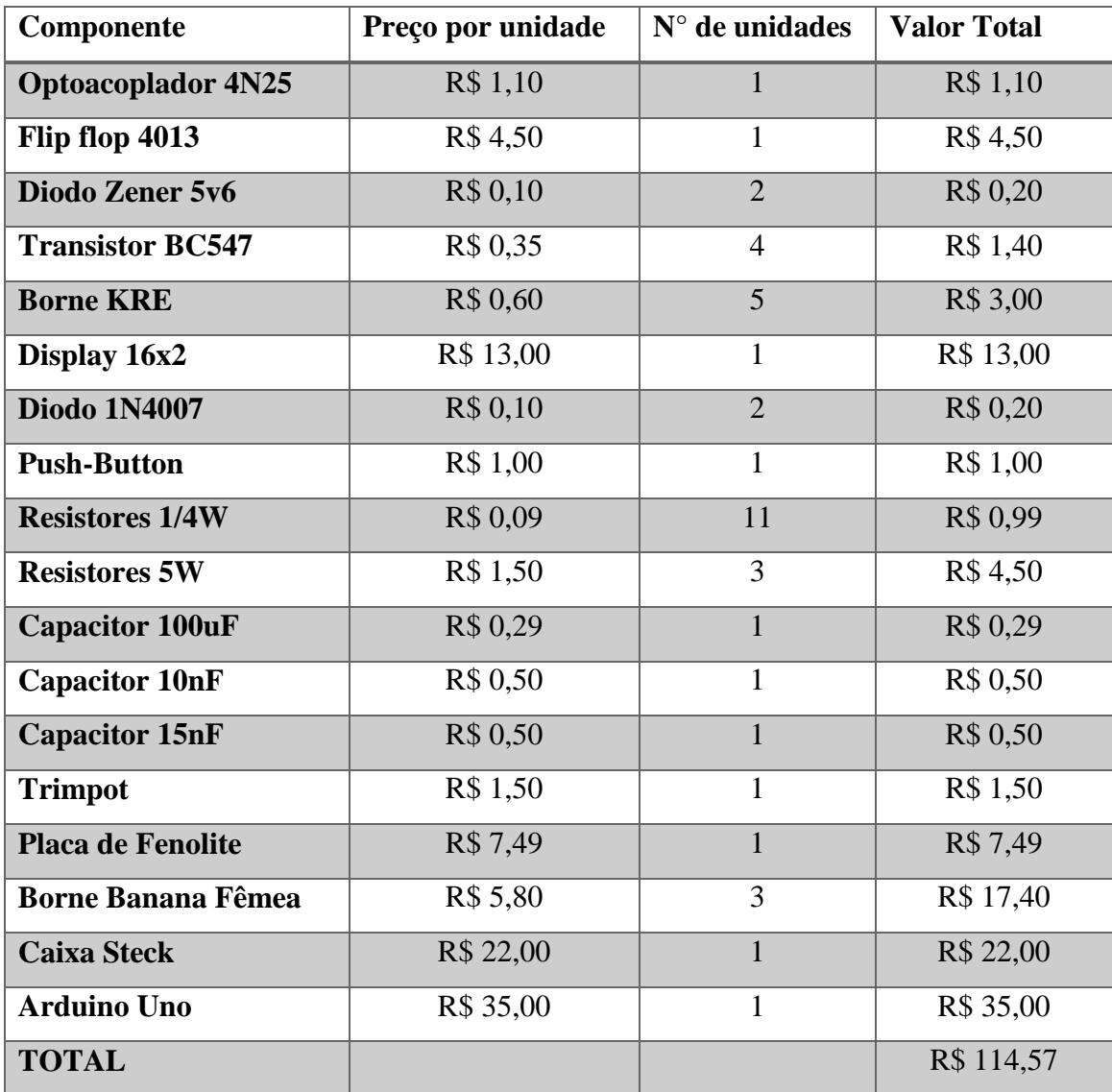

### **15.6 Apêndice F – Configuração espacial dos pinos do Flip-flop 4013**

As configurações espaciais são apresentadas na figura 42. A função de cada um dos pinos e a tabela verdade podem ser observadas na tabela 1 e tabela 2, respectivamente.

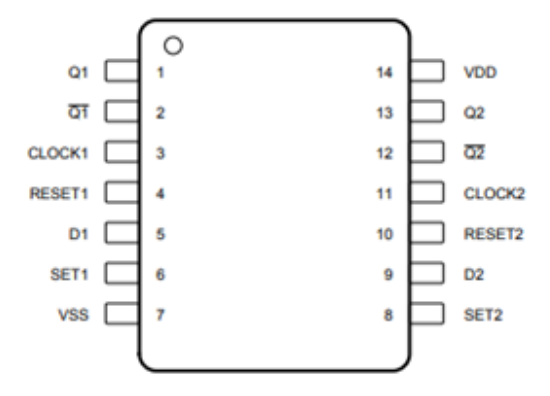

Figura 42 - Configuração espacial dos pinos do Circuito Integrado 4013